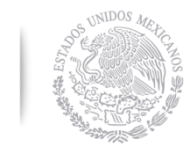

SECRETARÍA DE EDUCACIÓN PÚBLICA

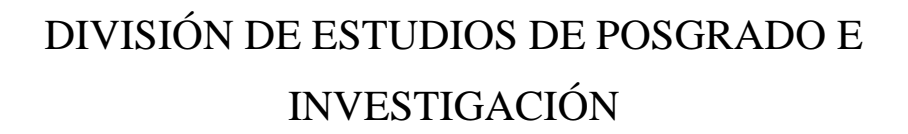

# **APLICACIÓN MÓVIL PARA LA INCORPORACIÓN DE REALIDAD AUMENTADA EN LA IDENTIFICACIÓN DE VEHÍCULOS MEDIANTE UN DRONE**

# TESIS

# PRESENTADA COMO REQUISITO PARCIAL PARA OBTENER EL GRADO DE: **MAESTRO EN CIENCIAS DE LA COMPUTACIÓN**

# **ING. TADEO FERNANDO ZAMORA FIGUEROA**

MAESTRÍA EN CIENCIAS DE LA COMPUTACIÓN DR. OSCAR MARIO RODRIGUEZ ELIAS DIRECTOR DE TESIS

HERMOSILLO, SONORA AGOSTO DEL 2017

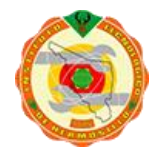

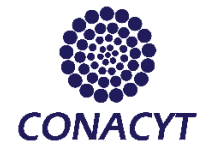

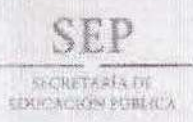

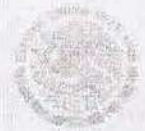

### TECNOLÓGICO NACIONAL DE MÉXICO Instituto Tecnológico de Hermosillo

Any del Centenario de la Promilgación de la Constitución Politica de los Estados Unidos Mexicanos

SECCIÓN: DIV. EST. POS. E INV. No. OFICIO: DEP1/229/17. AUTORIZACIÓN DE IMPRESIÓN ASUNTO: DF TESIS.

09 de Agosto de 2017

#### C. TADEO FERNANDO ZAMORA FIGUEROA. PRESENTE.

Por este conducto, y en virtud de haber concluido la revisión del trabajo de tesis que lleva por nombre "Aplicación móvil para la incorporación de realidad aumentada en la identificación de vehículos mediante un drone" que presenta para el examen de grado de la MAESTRÍA EN CIENCIAS DE LA COMPUTACIÓN, y habiéndola encontrado satisfactoria, nos permitímos comunicarle que se autoriza la impresión del mismo a efecto de que proceda el trámite de obtención de grado.

Deseándole éxito en su vida profesional, quedo de usted.

**ATENTAMENTE** 

DR. OSCAR MARIO RODRÍGUEZ ELÍAS **DIRECTOR** 

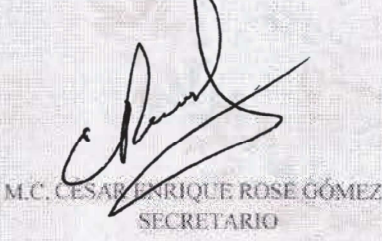

M.C.C. JOSÉ MIGUEL RODRÍGUEZ PÉREZ **VOCAL** 

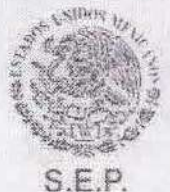

MSTITUTO TECNOLÓGICO DE HERMOSILLO DIVISION DE ESTUDIOS DE POSGRADO

M.C.O. ROSA IRENE SANCHEZ FERMÍN JEFA DE LA DIVISIÓN DE ESTUDIOS DE POSGRADO E INVESTIGACIÓN

RISF/momy\*

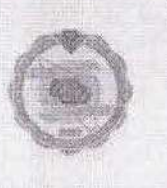

Av. Tecnologico S/N Col. El Sahuaro, C.P. 83170. Hermosillo, Sonora Tel (662) 2-606500 Ext. 136. e-mail. posgrado jith mx www.ith.mx

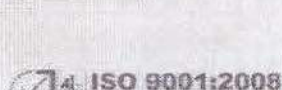

# <span id="page-2-0"></span>**Agradecimientos**

Quiero agradecer primero a Dios por ser guía en mi camino, a mis maestros por todo aquel conocimiento que nos brindan, así como el apoyo fuera del aula de clase, en especial a mi director de tesis Dr. Oscar Mario, gracias maestro por todo el apoyo, de la misma manera le agradezco al Mtro. Cesar Rose, por esas pequeñas platicas de pasillo donde siempre me decía "Ahí te la llevas nomas; ponte a chambiar, ¿Qué ya te vas?" aún no se si eran de broma o enserio pero siempre me sacaban una sonrisa y a la Dra. Trini Serna que aunque no fue parte de mi comité de tesis, siempre estuvo para brindarme apoyo, la recordare como una de las mejores maestras que el ITH pueda tener y que todo lo que conozco de base de datos lo se gracias a ella. A mis compañeros de clase que de una u otra forma buscábamos compartir conocimiento también les agradezco.

Esta tesis se la dedico a mi esposa y mi familia por todo el apoyo que me han dado a lo largo de mi carrera, porque han sido testigos de las largas horas que paso frente a mi computadora y todas aquellas noches que desvelaba para terminar algún proyecto y a mi pequeña Inés que amo con todo mi corazón. También se la dedico a mis compañeros de la licenciatura a pesar de ya haber egresado aún seguimos en contacto como los viejos tiempos y en especial quiero agradecer a dos grandes programadores, a Victor Carrillo por siempre aceptar una llamada de horas donde compartíamos experiencias para resolver algún problema y a Pedro Junco mi joven padwan (aprendiz Jedi, Star Wars), le digo así porque cuando lo conocí alrededor de 3 o 4 años le enseñe lo que yo sabía de programación y hoy yo aprendo de él, ahora si todo un maestro Jedi. Así pudiera mencionar a todas las personas que considero grandes amigos pero me llevaría más hojas que la misma tesis.

Por último quiero agradecer al departamento de posgrado del Instituto Tecnológico de Hermosillo y a Conacyt por permitirme ser parte de la Maestría en Ciencias de la Computación.

Termino con la siguiente cita bíblica que me ha ayudado a lo largo de mi carrera profesional y personal.

"No des la espalda a la sabiduría, pues ella te protegerá; ámala, y ella te guardará" – Proverbios 4:6.

## <span id="page-3-0"></span>**Resumen**

Los avances tecnológicos en el desarrollo de aeronaves no tripuladas (Drones), han permitido que el ser humano haga uso de ellas para crear herramientas donde el acceso a áreas y la visión, suelen ser un factor de riesgo para las personas que pilotean alguna aeronave si se trata de una situación de peligro o rescate.

Como se menciona anteriormente, la visión es un factor determinante para conocer y evaluar una situación; el uso de drones permite al usuario observar a través de un dispositivo lo que el drone está capturando con una cámara de video. Algunos modelos de drones permiten asignarles un objeto, como una persona o vehículo, para tener un seguimiento de ello sin la necesidad de control remoto, esto es posible ya que el software integrado, por medio de procesamiento de imagen, permite seleccionar un objeto a través del dispositivo móvil, de forma que la cámara del drone no lo pierda de vista; esto puede ser una herramienta muy útil si se analiza el siguiente escenario, donde se requiere ubicar un objeto en específico por medio de una captura aérea, haciendo uso de la realidad aumenta como un elemento que indique la ubicación de dicho objeto.

Con base a lo anterior, se desarrolló una aplicación móvil que, por medio del procesamiento de imagen, detecta un dispositivo de bajo costo, este dispositivo lleva el nombre de marcador de referencia, el cual es asignado por la librería de ArUco, que es utilizada dentro de la aplicación para el reconocimiento de estos marcadores. La librería de ArUco es un código libre que posee elementos de OpenCV, que permite reconocer objetos por medio del procesamiento de imagen; además de tener la capacidad de adherirle elementos de realidad aumentada, de esta manera al generar los marcadores de referencia, por medio de las librerías, es posible asignarles un identificador único, que al ser localizado por la herramienta desarrollada se determina la ubicación del objeto, en este caso el marcador de referencia. Este trabajo se centra en la búsqueda de vehículos dentro de un estacionamiento amplio, con características similares como, color, marca y modelo; mediante el uso de marcadores de referencia es posible definir a cada vehículo como único, de tal manera la herramienta lo localiza haciendo uso del procesamiento de imagen y realidad aumentada.

## <span id="page-4-0"></span>**Abstract**

Technological advances in the development of unmanned aircraft (Drones), have allowed the human being to use them to create tools where access to areas and vision are often a risk factor for pilots when it is about a situation of danger or rescue.

As mentioned above, the vision is a determining factor to know and evaluate a situation; the use of drones allows the user to observe through a device what the drone is capturing with a video camera. Some models of drones allow assigning an object such as a person or vehicle to follow without using remote control, this is possible because of the software integrated through image processing, you can select an object through the mobile device and the drone camera do not lose sight of it; this can be a very useful tool if the following scenario is analyzed, where it is required to locate a specific object by means of an aerial capture, making use of augmented reality as an element that indicates the location of that object.

Based on the above, a mobile application was developed that, through image processing, detects a low cost device, this device is named as reference marker, which is assigned by the ArUco library, which is used within the application for the recognition of these markers. The ArUco library is a free code that has elements of OpenCV, which allows to recognize objects by means of image processing; in addition, it has the ability to attach elements of augmented reality, in this way, when generating the reference markers using the libraries, it is possible to assign them a unique identifier, which, when located by the developed tool, determines the location of the object, in this case the reference marker. This work focuses on the search of vehicles within a wide parking lot, with similar characteristics as color, make and model; through the use of reference markers it is possible to define each vehicle as unique, so the tool locates it making use of image processing and augmented reality.

# Índice

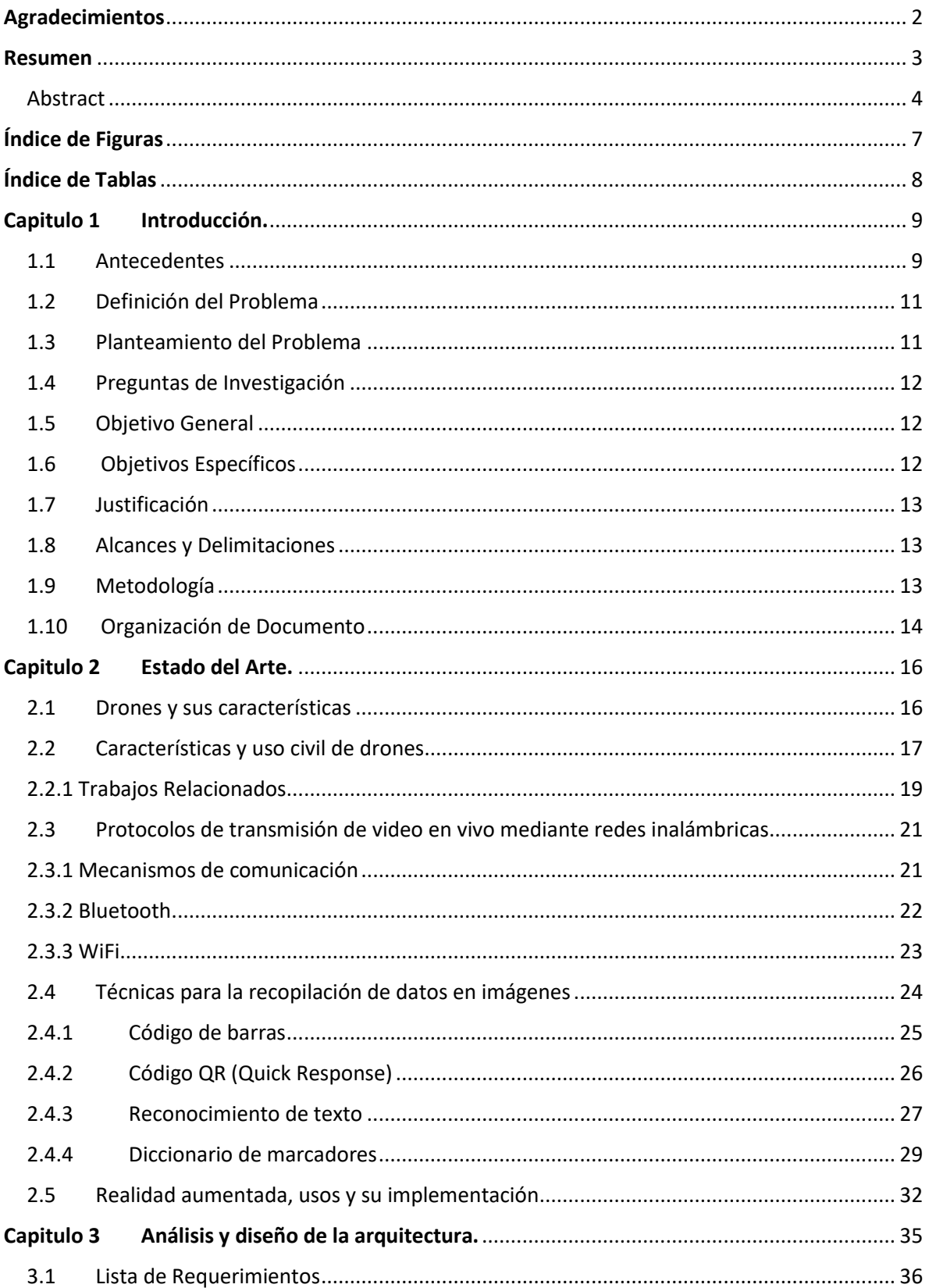

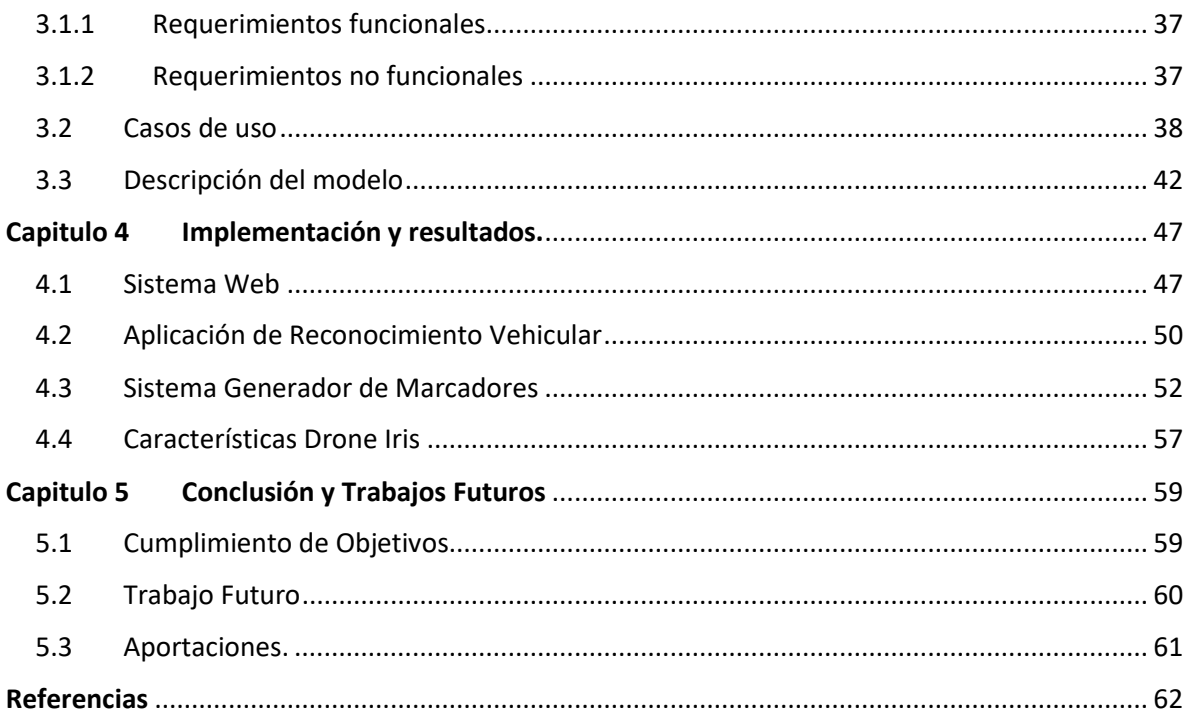

# <span id="page-7-0"></span>**Índice de Figuras**

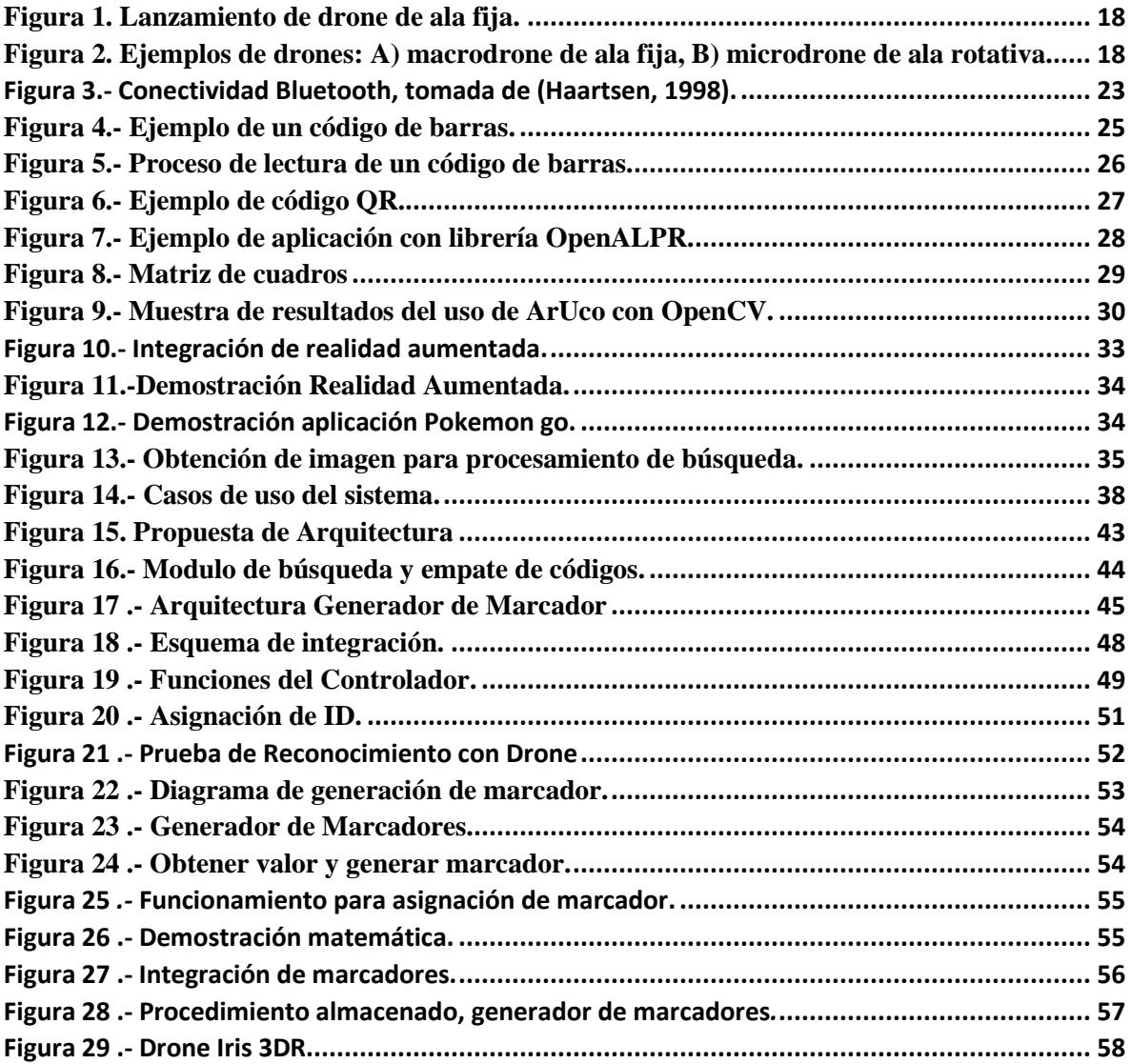

# <span id="page-8-0"></span>Índice de Tablas

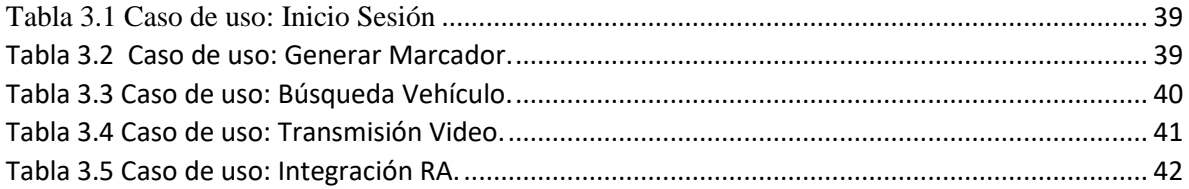

# <span id="page-9-0"></span>**Capitulo 1 Introducción.**

Los avances tecnológicos en la actualidad han permitido al ser humano desarrollar herramientas que faciliten la realización de ciertas actividades que pudieran ser costosas o difícilmente realizadas por el propio hombre. Tal es el caso en el uso particular y profesional de drones que permiten un control a metros de distancia y sin la necesidad de un piloto abordo.

Dentro de las áreas de oportunidad se encuentra la necesidad de identificar automóviles en amplios estacionamientos, como en un parque industrial ensambladora de vehículos, donde se requiere una localización rápida, eficiente y de bajo costo.

En este trabajo se propone una herramienta que permita la incorporación de realidad aumentada al video capturado por un drone, que facilite el reconocimiento de automóviles en grandes estacionamientos.

Esta primera sección de este documento, describe algunos de los antecedentes que abordan el tema de drones; así como la identificación de la problemática y las preguntas que han guiado la investigación. También se describe el planteamiento del problema que nos ayudará a adentrarnos más en la solución del mismo. Se plantean los objetivos generales y específicos así como justificación, alcances y delimitaciones, para finalizar con la metodología que se va a implementar, y la estructura del resto del documento.

#### <span id="page-9-1"></span>**1.1 Antecedentes**

Un vehículo aéreo no tripulado, comúnmente llamado drone, es un dispositivo de dimensiones reducidas capaz de realizar difíciles tareas que el ser humano u otros equipos pudieran llevar acabo. Estos dispositivos pueden realizar tareas por lapsos muy extensos, evitando el uso de combustible o el poner en riesgo la vida de personas que un vehículo aéreo tripulado pudiera ocasionar (Dynamics, 2012).

Los drones han existido desde hace algún tiempo, pero no como los conocemos hoy en día. Los primeros registros de drones aparecieron alrededor de la década de los treinta pero ya se hablaba de aviones sin piloto desde los 20's. Estos avances tecnológicos fueron notorios en el área militar en la segunda guerra mundial; utilizaban radio frecuencias para la comunicación entre el drone y control (Cuerno, 2015).

Los avances en drones militares dieron lugar a su desarrollo en el ámbito civil, como soporte en las distintas áreas donde el ser humano interactúa. La geología, topografía y cartografía son áreas de desarrollo donde un drone puede ejercer tareas que difícilmente realizaría un vehículo tripulado. Las técnicas para reconocer y generar un modelo virtual de una superficie permitieron expandir el uso de drones a un nivel donde la sociedad lo demandaba, como lo es en la búsqueda de personas extraviadas en zonas de difícil acceso, ya que estas técnicas implementadas en el drone, también pudieron utilizarlas para reconocer a una persona en medio de un área despejada y con ello obtener su localización geográfica para dar una asistencia oportuna (Dynamics, 2012).

Las necesidades de búsqueda han llevado a desarrollar mecanismos para el reconocimiento de diversos tipos de patrones; entre ellos está la necesidad de la identificación de vehículos en algunas áreas donde se requiera localizar un auto en tiempos menos prolongados. Un ejemplo lo representa la industria automotriz en Hermosillo, Sonora, donde en la Planta Ford se producen aproximadamente 63 autos por hora (Blanco, 2013); con frecuencia, en algún punto de la producción es necesario regresar al área de verificación algún vehículo que ya se encontraba en el área de estacionamiento previo al embarque, por lo que esto genera tiempo de búsqueda y gastos en cuanto al personal que se contrata para dicha tarea. Es fácil identificar que conforme pasan las horas, el número de vehículos va aumentando, haciendo de esta actividad poco sencilla, sobre todo teniendo en cuenta que los vehículos son almacenados en un gran estacionamiento por varios días antes de su embarque.

Otro problema similar se presenta en los grandes estacionamientos comerciales o de algún parque industrial; las personas son víctimas de la constante errónea ubicación de su automóvil, generando preocupación y molestia, lo cual puede llevar a realizar un reporte de robo falso, alertando a las autoridades correspondientes. Esto suele causar gastos

innecesarios para empresas aseguradoras de automóviles cuando se percatan que el vehículo solo se encontraba ubicado en otra parte del mismo estacionamiento.

Con base en los hechos anteriores, se observa que el uso de un drone podría ser de utilidad como mecanismo de búsqueda e identificación de automóviles en grandes estacionamientos, en un lapso corto de tiempo y con bajo costo. Todo esto mediante el uso de algún identificador que pueda ser leído por el drone a una distancia y velocidad definida.

#### <span id="page-11-0"></span>**1.2 Definición del Problema**

La localización de un vehículo dentro de un gran estacionamiento o parque industrial, suele ser complicado cuando se tiene un mismo tipo y modelo del vehículo, ya que se requiere de tiempo y una serie de datos para poder dar con la localización de dicho objeto.

Para ello se pretende implementar los drones como medio de localización de vehículos utilizando los dispositivos móviles como un portal para visualizar su ubicación.

#### <span id="page-11-1"></span>**1.3 Planteamiento del Problema**

Considerando la problemática planteada, nuestro trabajo se enfocará en dar respuesta a la siguiente pregunta:

¿Cómo identificar un vehículo específico dentro de un gran estacionamiento, utilizando realidad aumentada incorporada a un dispositivo móvil, mediante un video grabado por un drone?

## <span id="page-12-0"></span>**1.4 Preguntas de Investigación**

Para dar respuesta a la pregunta planteada anteriormente, se ha identificado el siguiente conjunto de preguntas específicas a responder:

¿Cómo enviar un video capturado por el drone a un dispositivo móvil?

¿Qué se requiere para la identificación de objetos a larga distancia mediante el drone?

¿Qué información se podría utilizar y cómo se debe de incorporar al video?

¿Cómo desarrollar una aplicación que incorpore la información en tiempo real al video, mientras es utilizado en un dispositivo móvil?

## <span id="page-12-1"></span>**1.5 Objetivo General**

Diseñar e implementar una aplicación que pueda incorporar elementos de realidad aumentada en video, tomado desde un drone en tiempo real, para la localización de vehículos en grandes estacionamientos.

#### <span id="page-12-2"></span>**1.6 Objetivos Específicos**

Revisión de literatura sobre tipo de drones y características, así como patrones para reconocimiento visual, y su uso en realidad aumentada.

Enviar el video capturado desde el drone a un dispositivo móvil.

Definir un mecanismo para la identificación de vehículos en el video capturado.

Definir la información que se incluirá en el video, así como la forma de incorporarla.

Desarrollar una aplicación que incorpore la información en el video en tiempo real, mientras se muestra en el dispositivo móvil.

#### <span id="page-13-0"></span>**1.7 Justificación**

En el caso particular de la industria automotriz, diversas armadoras con frecuencia construyen cada día cientos de automóviles de una misma marca, color y modelo, estos vehículos son estacionados por lapsos muy prolongados en los estacionamientos de la empresa; cuando llega el momento de necesitar un vehículo en específico, se suele perder tiempo en localizarlo ya que un empleado revisa serie por serie para encontrar dicho auto, esto genera un gasto extra ya que se contrata personal que se dedique a estas búsquedas, y como ya se mencionó, el tiempo es un factor importante ya que la industria automotriz no debe de parar su producción por un fallo.

Por lo tanto, proveer un dispositivo de bajo costo que permita que un vehículo sea localizado de manera rápida, por ejemplo con el uso de un drone, permitirá reducir gastos a las empresas que requieran conocer la ubicación un automóvil dentro de un gran estacionamiento.

#### <span id="page-13-1"></span>**1.8 Alcances y Delimitaciones**

La implementación estará enfocada en aquellos estacionamientos que tengan accesos controlados, es decir, donde a los vehículos se les pueda implantar un dispositivo para que este pueda ser localizado.

#### <span id="page-13-2"></span>**1.9 Metodología**

El proyecto se dividió en 4 etapas. La primera etapa del proyecto constó del estudio del estado del arte, en el cual se investigaron los conceptos, herramientas y técnicas referentes a los

temas de investigación, en particular reconocimiento de patrones visuales, drones, y realidad aumentada.

La segunda etapa comprendió el análisis y diseño del proyecto, esta etapa se dividió en tres fases donde se buscó diseñar y modelar los siguientes complementos del sistema:

En la fase uno se trabajó sobre un patrón para localizar objetos mediante video.

La segunda fase comprendió el diseño de un modelo para el envío de video capturado por el drone a un dispositivo móvil, realizando un estudio para buscar qué sistema operativo se adapta más a las necesidades, ya sea IOS de Apple o Android de Google.

Por último, en la tercera fase se realizaron pruebas de identificación de vehículos mediante el video capturado por el drone, para poder determinar qué altura y velocidad debería tener el drone para que la calidad de video y recepción de imagen sean adecuadas para la identificación de los vehículos.

La etapa tres se conformó por la implementación de realidad aumentada al video enviado al dispositivo móvil, como medio de identificación de objetos a distancia y datos generales sobre lo que se está observando.

Por último, la cuarta etapa se dividió en dos fases de pruebas, donde en la primera se realizaron pruebas de funcionalidad verificando que los componentes de la aplicación trabajaban de manera correcta. La segunda fase comprendió la realización de pruebas en un espacio real, en este caso un estacionamiento donde poder identificar vehículos.

#### <span id="page-14-0"></span>**1.10 Organización de Documento**

A continuación se muestra la organización del presente documento:

El capítulo 2 (Estado del Arte), se presenta una introducción a los temas de interés y la revisión de literatura para definir las mejores herramientas a utilizar en el desarrollo de la aplicación.

El capítulo 3 (Análisis y diseño de la arquitectura), se presenta un análisis que permitió definir la arquitectura adecuada para la herramienta.

El capítulo 4 (Implementación y Resultados), se muestra la herramienta desarrollada a detalle así como los resultados obtenidos.

Por último, el capítulo 5 (Conclusión y Trabajos Futuros), se muestra cómo se cumplieron los objetivos basados en el estudio de los capítulos anteriores, así también la respuesta a la pregunta de investigación, también se presenta una propuesta de trabajos a futuro que pudieran ser desarrollados como parte de las posibles mejoras a este trabajo.

# <span id="page-16-0"></span>**Capitulo 2 Estado del Arte.**

En este capítulo se desarrollan los temas considerados más relevantes para este trabajo, resultantes principalmente de una revisión de literatura que permitió una vista más profunda de información para determinar las técnicas y procedimientos utilizados para la culminación del proyecto.

Una revisión general de cada tema proporcionará información importante para conocer las alternativas que se pueden seguir para la identificación de objetos mediante un drone. La estructura que se maneja a continuación es como realmente se construye el proyecto, conociendo principalmente un poco sobre los drones y sus áreas de desarrollo, con el fin de identificar qué técnica es la más adecuada para tomarla como alternativa.

### <span id="page-16-1"></span>**2.1 Drones y sus características**

En la actualidad el uso de drones se ha hecho cada vez más común en la población. Ya que existen varias definiciones sobre drone, para efectos de este trabajo, se considera un drone como una unidad aérea no tripulada controlada a distancias, mediante control remoto o de manera autónoma (Addati & Pérez, 2014).

Los drones han tenido un gran impacto en la sociedad ya que pueden hacer una gran variedad de actividades diferentes. Entre las principales está el uso militar, con fines de rastreo o mapeo de terreno en zonas de conflicto. Este tipo de drone suele medir más de 10 metros y contar con equipo sofisticado dentro, que es manipulado vía GPS (Sistema de Posicionamiento Global por sus siglas en inglés) desde una zona distante.

Es posible definir algunas características de los drones en función de sus usos, ya que podemos encontrarlos en distintas áreas de empleo como, investigación, rescate, seguridad, entretenimiento, educación y muchas más.

Por otra parte, aunque suene sencillo utilizar una de estas naves, hay varios aspectos que deben ser tomados en cuenta, por ejemplo, es necesario seguir las leyes aéreas que cada país dictamine. En el caso de México el espacio aéreo es regido por la Dirección General de Aeronáutica Civil (D.G.A.C) que es un ente de la Secretaria de Comunicaciones y Transportes (SCT), quien emitió un reglamento sobre el uso controlado de drones (Dirección General de Aeronáutica Civil, 2015). Dicho reglamento menciona los límites que un drone puede volar con respecto a un aeropuerto. Esto con el fin de prevenir accidentes o que sea utilizado para fines ilícitos que atenten contra el aeródromo y sus naves o personas dentro del mismo.

En esta sección nos avocaremos a las características de los drones enfocados principalmente en usos dentro del ámbito civil.

#### <span id="page-17-0"></span>**2.2 Características y uso civil de drones**

El uso de los drones se ha vuelto tan popular que se observa un crecimiento acelerado en el mercado, es posible catalogar a los drones en dos áreas: usos militares y usos civiles. En este trabajo, nos enfocaremos en los drones para el ámbito civil.

Un aspecto importante a considerar, es que un drone no solo tiene la capacidad de volar, sino también de actuar en terrenos o en aguas como parte de actividades profesionales o militares (Addati & Pérez, 2014). Esto permite que se aumente la capacidad de uso de drones, permitiendo encontrar áreas de aplicación aun no explotadas.

Un drone puede ser catalogado también en función de su sistema de vuelo (ve[r Figura](#page-18-1)  2) como:

**Ala Fija**

#### **Ala Rotativa**

Comúnmente el drone de ala fija es utilizado para actividades militares, ya que se requiere que el drone realice operaciones a velocidades muy altas y distancias muy extensas por tiempos muy prolongados; básicamente este tipo de drone es lanzado mediante una barra propulsora, que es accionada por un mecanismo de catapulta, que lanza el drone al aire, como se muestra en la **¡Error! No se encuentra el origen de la referencia.**1 (Addati & Pérez, 2014).

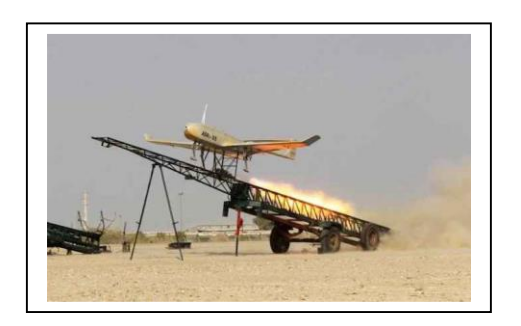

#### <span id="page-18-0"></span>**Figura 1. Lanzamiento de drone de ala fija.**

En cambio los de ala rotativa cuentan con varios motores que permiten girar las hélices de manera individual, comúnmente llamado cuadricóptero al poseer 4 motores situados en forma de cruz, lo que permite hacer maniobras complicadas e incluso imposibles para un ala fija. Este tipo de drone cuenta con un sistema de almacenamiento de energía el cual es necesario recargar cada cierto tiempo, esto dependiendo de la capacidad de la batería de alimentación por lo generar su duración es menor a 40 minutos (Olea, 2014).

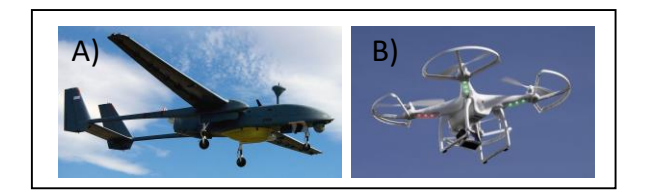

# <span id="page-18-1"></span>**Figura 2. Ejemplos de drones: A) macrodrone de ala fija, B) microdrone de ala rotativa.**

El seguimiento de objetos es una actividad que suele ser requerida en algunas áreas de trabajo, tal como rescate de personas extraviadas en zonas peligrosas, localización de vehículos entre otros (Dynamics, 2012); con la facilidad de utilizar vehículos no tripulados que no pongan en riesgo la vida de la persona que lo manipula. Natalia Ibáñez Sáez en (Ibáñez, 2015), menciona la diferencia sobre utilizar cámaras estáticas y dinámicas para el procesamiento de imágenes y como aplicar el reconocimiento de objetos desde un vehículo aéreo no tripulado; las cuales se definen como aquellas que solo se requiere una imagen de lo que se está percibiendo para después procesarla y obtener la información requerida; en cambio la cámara dinámica permite identificar, enfocar y no perder de vista el objeto encontrado.

Tomando como base lo mencionado anteriormente por la autora, las ventajas de una cámara dinámica son bastantes al momento de realizar capturas aéreas, ya que es posible controlar la posición de la cámara de manera remota y así no perder de vista el objeto que se intenta localizar.

En la siguiente sección se mencionan algunos trabajos relacionados a los objetivos que se persiguen en este trabajo.

#### <span id="page-19-0"></span>**2.2.1 Trabajos Relacionados.**

En esta sección se presentan algunos trabajos relacionados que fueron de utilidad como base fundamental para la realización del trabajo. Principalmente se mencionan a continuación aspectos fundamentales en el uso de drones, seguido por técnicas de reconocimiento las cuales son las bases en la construcción de la herramienta.

# **SISTEMA DRONE PARA MONITOREO DE GANADO BOVINO POR RECONOCIMIENTO DE IMÁGENES.**

Este trabajo se enfoca en el reconocimiento de imágenes para la detección de ganado bovino. El proceso del trabajo se centra principalmente en implantar una serie de imágenes con dos tipos de símbolos que diferencien dos grupos o lotes de ganado. Como primer paso el drone realiza una captura aérea que le permita obtener una imagen del área donde se encuentren los dos grupos, seguido se envía la imagen por medio de red inalámbrica hacia un software en una computadora donde se realiza el proceso de identificación, que consta de un filtrado donde se elimina todo tipo de ruido en la imagen, se recorta y se obtiene la figura o símbolo que, por medio de una red neuronal, es posible realizar distintos mapeos y obtener similitudes en la simbología y reconocer a qué lote pertenece cada cabeza de ganado (Vega Báez, F. L, Villamil Vásquez, 2016).

# **ANÁLISIS DE GSD PARA LA GENERACIÓN DE CARTOGRAFÍA UTILIZANDO LA TECNOLOGÍA DRONE, HUACA DE LA UNIVERSIDAD NACIONAL MAYOR DE SAN MARCOS.**

Este artículo menciona el uso de drones en el área de la fotogrametría que, según (Sáez, 2001), es la ciencia que permite obtener medidas de un objeto a partir de imágenes capturadas de forma aérea o terrestre; principalmente este trabajo se enfoca en la recolección de imágenes de manera rápida y eficiente haciendo uso de un drone, lo cual permite mantener actualizada la información sobre un terreno (Omar E, 2015).

Es posible mencionar una de las áreas de interés de este proyecto pueden ser en la ingeniería civil, donde es necesario tomar datos sobre terrenos donde se iniciará una construcción o para monitorizar los avances de obra en relación a las dimensiones definidas en los planos.

# **NAVEGACIÓN AUTÓNOMA PARA DRONES CON DETECCIÓN DE OBJETOS POR VISIÓN COMPUTARIZADA.**

En este artículo el autor expone los experimentos realizados para la detección de objetos mediante un drone. Principalmente se basa en la visión computarizada haciendo uso de la librería OpenCV con la cual le permite hacer un procesamiento de imagen y así obtener datos mapearlos y asignar tareas en base al análisis realizado (Torres, Martinez-Carranza, Manzanares, Figueroa De León, & Fumeta, n.d.).

Dentro del experimento inicialmente el drone identifica dos tipos de imágenes las cuales son colocadas a una distancia de 2.5 metros de separación; el drone es colocado en alguna de las imágenes de manera manual, una vez que se detectan los parámetros establecidos el drone vuela hacia la siguiente posición hasta encontrar a la segunda imagen.

# <span id="page-21-0"></span>**2.3 Protocolos de transmisión de video en vivo mediante redes inalámbricas**

La transmisión de imágenes o video, ha permitido mantener una comunicación entre dos componentes mediante un dispositivo que es capaz de analizar y enviar lo que se está percibiendo; esto ha dado lugar a que los drones aprovechen este tipo de tecnología e implementarla como componente adicional.

En esta sección se abordarán los siguientes temas de interés iniciando por los mecanismos de comunicación desde y hacia el drone y concluir con mecanismos de comunicación fuera del control hacia el drone.

#### <span id="page-21-1"></span>**2.3.1 Mecanismos de comunicación**

En la época de la segunda guerra mundial Gran Bretaña comenzó a utilizar aeronaves por medio de radiocontrol como parte de entrenamiento para sus fuerzas armadas (Cuerno Rejado, 2015). Este mecanismo de comunicación inalámbrica se pudiera mencionar que es uno de los más antiguos en avances tecnológicos en el manejo de aeronaves no tripuladas.

En este trabajo nos centraremos principalmente en dos tipos de señales: las analógicas y digitales, sin embargo en esta sección no profundizaremos en las señales analógicas ya que las características del drone utilizado en pruebas cuentan con mecanismo de transmisión digital.

Dentro de las señales analógicas es posible definir algunos ejemplos de uso en aparatos electrónicos domésticos como, televisores, radio, teléfonos entre otras; en el caso de los drones es utilizada principalmente en el control remoto hacia el drone, lo cual permite manejarlo a una distancia extensa sin necesidad de cables (Albert, 2015).

Las señales digitales, al igual que las analógicas, son variables eléctricas capases de enviar información; este tipo de señal permite enviar o guardar información de forma binaria (Miyara, 2004). Se puede determinar por sentido común al hablar de datos binarios, que estos pueden ser generados por medio de mecanismos computarizados, lo cual da la facilidad de enviar información por medio de una red de datos.

La tecnología inalámbrica ha brindado cierta libertad al usuario al eliminar la necesidad de estar conectado a través de un cable hacia algún dispositivo, como navegar en internet, enviar datos como imágenes o audio, entre otros. A continuación se hacen referencia a dos tipos de señales digitales inalámbricas de uso común en las transmisiones entre drones y otros dispositivos, como lo son Bluetooth y redes WiFi.

#### <span id="page-22-0"></span>**2.3.2 Bluetooth**

En 1994 comenzó la investigación por parte de Ericsson Mobile Communications con la intención de buscar un dispositivo de bajo costo y bajo consumo de energía, que pudiera comunicarse con cualquier dispositivo que contara con ese mismo tipo de tecnología sin la necesidad de utilizar cables para la transferencia de datos. Pero no fue hasta 1999 donde se integraron módulos bluetooth a teléfonos celulares, computadoras, entre otros dispositivos (Haartsen, 1998). La Figura 3 muestra cómo es el funcionamiento de la comunicación mediante módulos bluetooth.

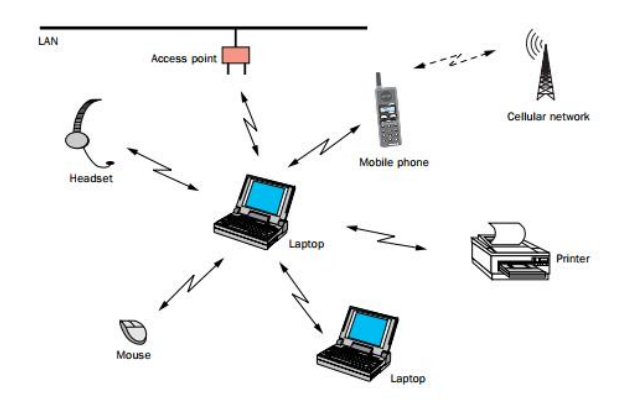

<span id="page-23-1"></span>**Figura 3.- Conectividad Bluetooth, tomada de (Haartsen, 1998).**

A pesar de que este tipo de comunicación elimina muchos factores, como el uso de cables y la vulnerabilidad al ruido en la transferencia de datos, existen ciertos puntos que deben ser tomados en cuenta al momento de implementar este tipo de tecnología, principalmente la distancia de conectividad, ya que esta va de la mano con el tipo de potencia que este mismo pueda generar; comúnmente de 5 a 10 metros. En (Victoria de lecea, 2016) se mencionan las clasificaciones de bluetooth y el alcance de los mismos.

No se profundizará más en este tema, ya que las tomas de video e imagen que se deben realizar para el funcionamiento de la herramienta propuesta en este trabajo son superiores a los 10 metros.

#### <span id="page-23-0"></span>**2.3.3 WiFi**

La tecnología WiFi, al igual que la de Bluetooth, trabajan mediante de una red inalámbrica. Es un concepto que inicio en 1980 con la finalidad de mantener dispositivos conectados en una misma red con el mismo propósito, sin la necesidad de cables. A diferencia del bluetooth, esta puede enviar información a una mayor velocidad, y en cantidades más grandes de datos. Por ejemplo es posible enviar algún documento hacia una impresora, hasta compartir espacio de disco duro o memoria entre varios dispositivos conectados a la misma red inalámbrica. Una de las ventajas significativas del uso de este tipo de comunicación es la distancia para la conectividad, ya que dependiendo del dispositivo transmisor, esta puede llegar hasta los 100 metros, aunque no es una limitante ya que existen dispositivos como repetidoras que tienen la capacidad de ampliar la señal (Lehr & McKnight, 2003).

Hoy en día es una de las comunicaciones inalámbricas más utilizadas, ya que las podemos apreciar en el uso doméstico a través de un modem o punto de acceso, en la escuela, lugares públicos, entre otros.

Lo mencionado en esta sección es parte del análisis realizado para el desarrollo del presente proyecto, tomando en cuenta los mecanismos de transferencia de datos que pueden ser aprovechados para la transmisión del video que captura el drone con la finalidad de obtener los vehículos a identificar. Por ello se tomó la decisión de hacer uso de una red WiFi como método de comunicación entre la cámara del drone y la aplicación que recibe el video, lo que nos lleva a una de las propuestas de captura de video, aunque inicialmente el drone posee una cámara GoPro Hero4, esta cuenta con un sistema cerrado al cual no es posible dirigir la señal a un dispositivo o aplicación que no sea de la marca GoPro. Por lo tanto se investigó sobre cámaras que puedan transmitir video mediante red inalámbrica y que no tuviera problemas de compatibilidad con la aplicación móvil desarrollada.

## <span id="page-24-0"></span>**2.4 Técnicas para la recopilación de datos en imágenes**

En esta sección se realizó un estudio sobre algunas de las técnicas para almacenar información sobre imágenes. Este tipo de actividad permite tener una serie de datos que pueden ser procesados para obtener un resultado favorable y además de bajo costo.

Dentro de las técnicas que se mencionan a continuación se encuentran los códigos de barra, códigos QR, reconocimiento de texto y marcadores. Al final de esta sección se presenta una conclusión donde se muestra la técnica que se incorpora al proyecto final.

#### <span id="page-25-0"></span>**2.4.1 Código de barras**

A mediados del año 1948 se comenzó a implementar el código de barras por primera vez, ya que el dueño de un supermercado solicitó a una universidad un sistema que fuera capaz de reconocer la información de sus productos mientras estos eran cobrados (Martínez, 2005).

El código de barras lo desarrolló un graduado del Instituto Drexel de Tecnología de Filadelfia junto con un profesor de la misma institución; aunque a simple vista parezcan solo líneas, su desarrollo se llevó a cabo mediante operaciones matemáticas basadas en números binarios; principalmente se observan conjuntos de líneas negras que representan el 1 binario y las blancas el 0. Cada carácter es representado por un conjunto de líneas blancas y negras (Martínez, 2005).

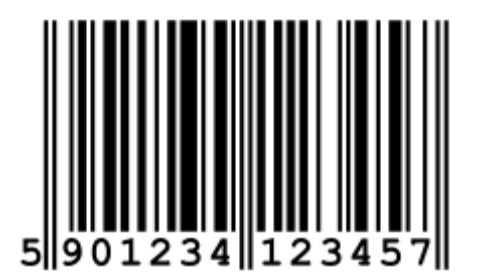

#### <span id="page-25-1"></span>**Figura 4.- Ejemplo de un código de barras.**

Estos códigos pueden ser interpretados por medio de un decodificador que emite una luz, la cual es absorbida por las rayas negras, mientras que las blancas rebotan la luz a un fotodiodo, el cual activa un pulso eléctrico que crea el código dentro del decodificador; que por medio de operaciones matemáticas, traduce el código a lenguaje máquina para que este muestre su valor (Martínez, 2005).

La Figura 5 muestra el proceso de lectura de código como se explica en el párrafo anterior.

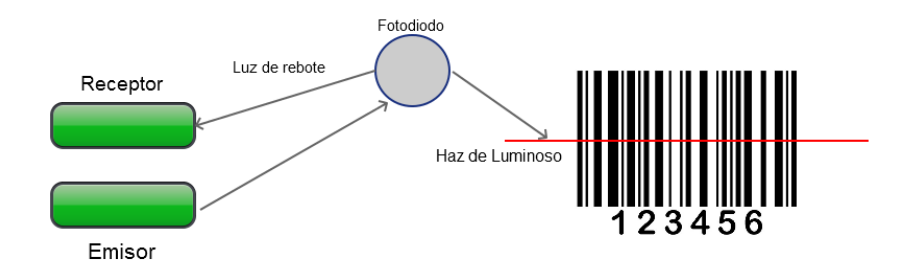

<span id="page-26-1"></span>**Figura 5.- Proceso de lectura de un código de barras.**

La particularidad que hace al código de barras popular en el uso de marcar productos, es inicialmente el almacenamiento de caracteres numéricos que pueden ser relacionados a productos que pueden ser observados de manera común en el supermercado.

## <span id="page-26-0"></span>**2.4.2 Código QR (Quick Response)**

Como se mencionó en la sección anterior el uso de códigos impresos como el código de barras, permite almacenar cierta información para ser tratada de la manera que se necesite; en esta sección se habla sobre los códigos de respuesta rápida (QR).

Las características de este tipo de código permiten que sea leído de manera eficiente; además de contar con una capacidad de almacenamiento mayor que los códigos de barra ya que este tipo de código es bidimensional; pueden aceptar una serie de caracteres alfanuméricos con una longitud limitada, con el fin de acceder a los datos de manera eficaz (Huidobro, 2009).

La particularidad de este tipo de códigos es que pueden ser usados con distintos propósitos; en ellos podemos almacenar algún mensaje, la dirección url hacia una página o una imagen; es posible realizar acciones que enlazan a una aplicación externa, como el hacer una llamada o la ubicación de algún lugar obteniendo las coordenadas que el código tiene almacenado.

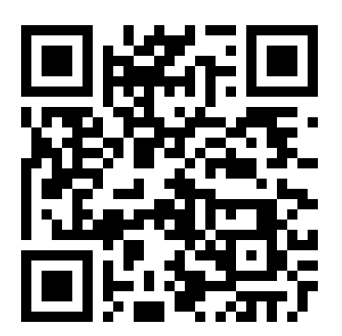

#### <span id="page-27-1"></span>**Figura 6.- Ejemplo de código QR.**

En el trabajo de (Casanova-Pastor, G. J, 2013), se presentan a los códigos QR como parte fundamental en el aprendizaje de los alumnos de Tecnologías de la información y de la comunicación (TIC) en la universidad de Alicante España. El autor en este trabajo menciona una oportunidad de crecimiento educacional haciendo uso del código QR por la facilidad de acceso a distintos materiales solo haciendo uso de alguna aplicación gratuita como lector de códigos. En ello se menciona como parte de los resultados obtenidos fueron favorables ya que se observó un crecimiento en aprovechamiento por el uso de esta herramienta ya que hace la clase más dinámica alentando al alumno a participar.

#### <span id="page-27-0"></span>**2.4.3 Reconocimiento de texto**

Anteriormente se mencionaron tipos de códigos que pueden contener información o que faciliten el acceso de la misma dentro de un sistema. Lo que nos lleva a la siguiente pregunta. ¿Es posible reconocer una cadena de caracteres impresa mediante una imagen?

Para poder lograr el objetivo es necesario una técnica de reconocimiento de objetos (OCR, Object Character Recognition); este tipo de técnica permite reconocer casi cualquier objeto plasmado en una imagen, siempre y cuando se encuentre dentro de los caracteres permitidos por el código ASCII. Esta técnica suele ser utilizada para la traducción o el reconocimiento de caracteres difíciles de entender ya que pertenecen a otro idioma (de Campos, Babu, & Varma, 2009).

La técnica de reconocimiento de objetos ha permitido que se desarrollen distintas herramientas que permiten detectar caracteres alfanuméricos de casi cualquier objeto, algunos de los ejemplos donde podemos visualizar este tipo de herramientas son en la aplicación de CINEPOLIS al momento de realizar un pago o al agregar un método de pago con tarjeta al solicitar un UBER, también la posibilidad de leer objetos en movimiento.

La compañía OpenALPR desarrollaron una herramienta capaz de monitorizar los vehículos que entran a un área con acceso controlado; en su documentación presentan al sistema como un elemento de seguridad al cual se le indica el número de placa del vehículo a encontrar, una vez que el vehículo es captado por las cámaras del lugar, el sistema emite una alerta donde el usuario visualiza la notificación y realiza alguna acción necesaria.

La figura 7 muestra una imagen del funcionamiento de la herramienta, actualmente OpenALPR desarrolló una librería de código abierto que puede ser utilizado para desarrollar una aplicación móvil con el enfoque que el usuario requiera.

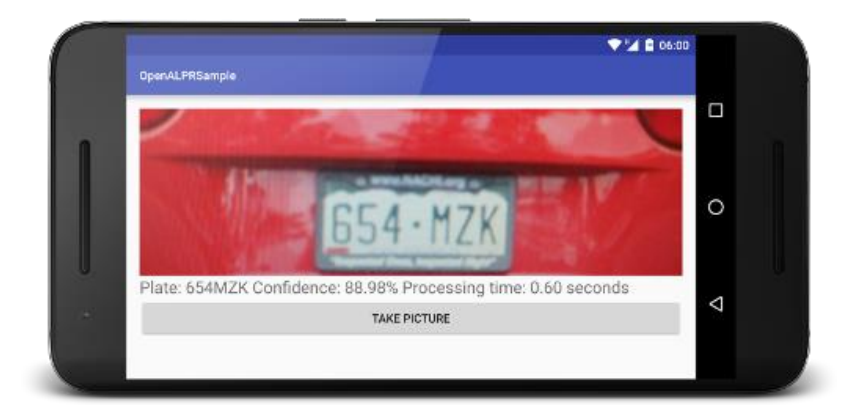

**Figura 7.- Ejemplo de aplicación con librería OpenALPR.**

<span id="page-28-0"></span>El reconocimiento de caracteres suele ser una técnica que se emplea en situaciones donde se cuenta con la información integra o explicita que se puede percibir de manera natural como se muestra en la Figura 7; pero ¿qué sucede cuando no se cuenta con la información tal cual se necesita?, es decir, en ocasiones los datos se encuentran ocultos sobre imágenes que poseen una forma un tanto extraña, o como es nuestro caso, cuando las imágenes son tomadas de forma aérea a vehículos que aún no cuentan con una placa de identificación vehicular.

#### <span id="page-29-0"></span>**2.4.4 Diccionario de marcadores**

Derivado de la búsqueda de técnicas y herramientas para la identificación de códigos visuales, se logró llegar a la librería ArUco, que facilita la detección de múltiples marcadores para la generación de realidad aumentada en la corrección de errores al desplegar la imagen (Garrido-Jurado, Munoz-Salinas, Madrid-Cuevas, & Marin-Jimenez, 2014). ArUco es una librería que se construye a partir de un marcador de forma cuadrada, posee un área de pequeños cuadrados de 7x7, el perímetro es teñida de color negro para obtener una área interna de 5x5 cuadrados como se muestra en la Figura 8; en esta área se alternan cada uno de los cuadros por colores blanco y negro. La propia librería contiene un diccionario de marcadores que van desde 0 hasta 1023, en otras palabras es posible tener 1024 marcadores. Este diccionario de marcadores poseen un ID único que da la posibilidad de reconocer cada uno de ellos (A.V.A, 2016).

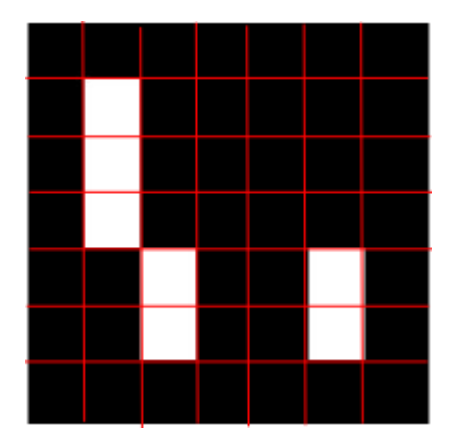

<span id="page-29-1"></span>**Figura 8.- Matriz de cuadros**

Principalmente, la librería se encuentra escrita en lenguaje C++, pero para llevar a cabo el proyecto propuesto, se utiliza una réplica de código en JavaScript, ya que es un lenguaje que puede ser interpretado por el navegador.

Otra herramienta importante en este contexto es OpenCV (Open Source Computer Vision), que es una librería para el procesamiento de imagen; dentro de las más comunes herramientas se encuentra la detección de objetos, reconocimiento de rostros, análisis y mejoramiento de imágenes; es posible encontrar algunos trabajos realizados con OpenCv. En (Hubinský & Pásztó, 2010), en su trabajo aplicación como sistema visual en la navegación de un robot móvil, mencionan las posibilidades de como un sistema mediante visión por computadora puede reconocer ciertos objetos y sus características.

La incorporación de OpenCv a ArUco permite conocer el valor del marcador no solo como texto a nivel de código, sino mostrarlo al usuario en pantalla como un dato digital con realidad aumentada como se muestra en la Figura 9.

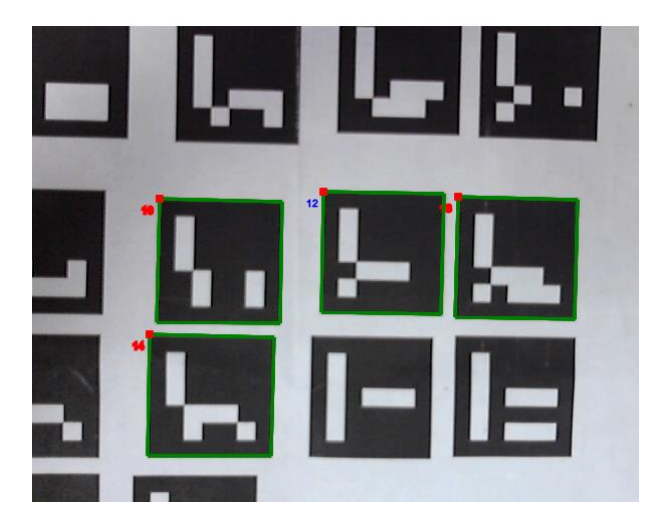

**Figura 9.- Muestra de resultados del uso de ArUco con OpenCV.**

<span id="page-30-0"></span>Los autores de la librería, en su artículo "Generación de marcadores de referencia basada en programación lineal mixta", mencionan las ventajas de utilizar un diccionario de marcadores de referencia por la rapidez en que estos son leídos por una herramienta como la mencionada anteriormente. El trabajo principalmente se enfoca en dos metodologías para la generación de marcadores, el primer enfoque se define como una solución óptima basado en la velocidad con la que se genera el marcador, ya que solo genera una cantidad definida de marcadores y un número de bits definidos, lo que permite que el procesamiento del código sea rápido. Mientras que el segundo enfoque se basa en una fórmula alternativa para obtener un diccionario dentro de un tiempo restringido (Garrido-Jurado, Muñoz-Salinas, Madrid-Cuevas, & Medina-Carnicer, 2016).

En el segundo artículo llamado "Generación automática y detección de marcadores de referencia altamente confiables bajo oclusión", los autores en su trabajo mencionan 3 objetivos principales a cumplir, aunque por la finalidad del proyecto solo nos enfocaremos en dos, el primero se enfocan en crear un algoritmo configurable que permita crear los marcadores con ciertos criterios, como la cantidad de bits de transición, que permiten generar el diccionario; el segundo objetivo es basado en la oclusión en la realidad aumentada, es decir, cuando se definen los marcadores, la visión por computadora, al enfocar el marcador incorpora los elementos de realidad aumentada, pero qué sucede cuando un elemento del mundo real se sitúa frente a la cámara, en ocasiones el elemento se ve interrumpido y ese sale de su cuadro de enfoque. En el artículo los autores mencionan cómo mejorar el algoritmo de detección para que cualquier elemento que no pertenezca a la realidad aumentada no sea tomando en cuenta, y no se pierda el objeto virtual de pantalla (Garrido-Jurado et al., 2016).

Lo mencionado anteriormente se suma como una parte importante al trabajo realizado en este documento, aunque es posible, por la dirección que se tomó para este proyecto, que no se tomen encuentra algunos de los ejemplos captados en los artículos anteriores, tal como la mejora en la oclusión para la realidad aumentada.

Basado en el análisis realizado anteriormente, se llegó a la conclusión de hacer uso de un diccionario de marcadores ya que la librería mencionada en esta sección, permite tener una compatibilidad en distintos lenguajes de programación, lo que le da una mayor posibilidad de desarrollar una herramienta sin la necesidad de invertir demasiadas horas de programación.

#### <span id="page-32-0"></span>**2.5 Realidad aumentada, usos y su implementación**

En este apartado del trabajo se abordan temas acerca de la realidad aumentada, inicialmente se define el concepto de realidad aumentada para así aterrizar sobre usos e implementación de la misma.

En (Basogain, Olabe, Espinosa, & Olabe, 2010) se define a la realidad aumentada como una tecnología que complementa la percepción e interacción con el mundo real.

Partiendo de la definición anterior es posible llegar a una propia definición sobre RA, donde la realidad aumentada integra datos del mundo real con el mundo virtual; permitiendo al usuario percibir objetos que no están de manera natural como elementos tangibles.

En (Basogain et al., 2010) se explica cómo es el funcionamiento de un sistema basado en realidad aumentada. En la Figura 10 es posible observar un diagrama sobre los elementos que interactúan como lo menciona el autor. Inicialmente debe existir un dispositivo que capture el entorno real del ser humano como una cámara de video, ese mismo video debe ser enviado a un monitor a través de un canal de procesamiento de imagen en el cual se integran objetos en 3D, los cuales son propios de la realidad aumentada que están ligados a algún objeto tangible, en este caso puede ser un marcador de referencia. Una vez que la cámara de video capte algún marcador, el procesamiento de imagen integra el elemento de realidad aumentada para que el usuario pueda percibirlo por medio del monitor, dando la sensación que pudiera ser un objeto que está presente en el mundo real.

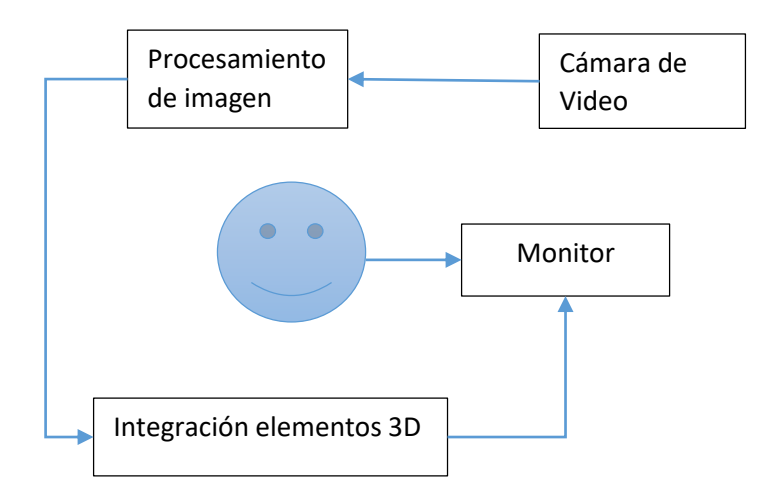

#### <span id="page-33-0"></span>**Figura 10.- Integración de realidad aumentada.**

La RA no tiene un uso definido o una regla que limite las áreas donde esta puede ser utilizada; es posible llegar a una conclusión donde las áreas como la educación, medicina, entretenimiento y áreas profesionales, son campos donde se espera un alto impacto para la solución de problemas. Dentro de los trabajos relacionados hacia la realidad aumentada podemos encontrar ejemplos como los siguientes.

La educación puede ser un área de alto impacto para la realidad aumentada, en este trabajo en la sección 2.4.2 se hace referencia a un trabajo con códigos QR para la mejora de aprendizaje en el área de la educación. Según (Izquierdo, 2013), el uso de realidad aumentada en la educación puede ser fundamental cuando se mezcla la tecnología con actividades diarias, en su trabajo "Códigos QR flexibles: un proyecto con dispositivos móviles para el trabajo de calentamiento en educación física" menciona el uso de códigos QR en el área de la realidad aumentada, en la cual los estudiantes pueden interactuar con dichos códigos para obtener información relevante sobre el calentamiento en educación física, así como aprender las partes del cuerpo como lo muestra la Figura 11, y verbos en alemán; principalmente este proyecto se llevó acabo en la IES Isabel la Católica de Madrid enmarcado en la iniciativa Edumóvil.

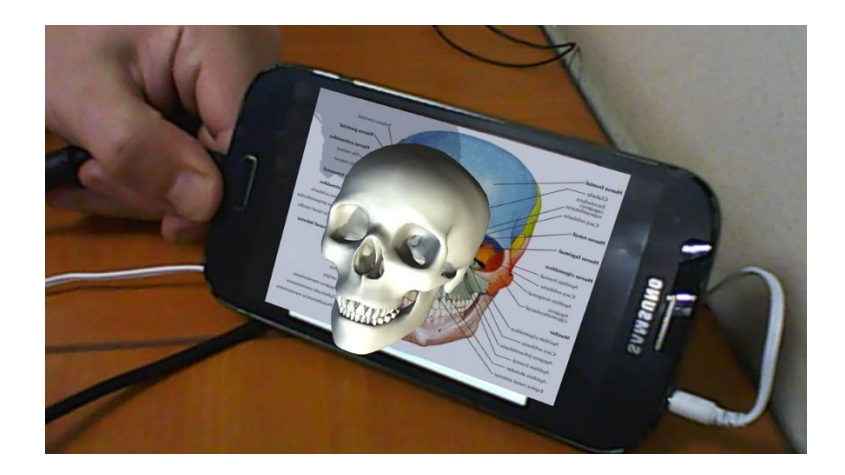

**Figura 11.-Demostración Realidad Aumentada.**

<span id="page-34-0"></span>Otro de los ejemplos dentro de este marco de trabajo, es la tan mencionada aplicación desplegada casi a finales del año 2016, Pokemon Go de la compañía Nintendo, en la Figura 12 se muestra un ejemplo del funcionamiento de la aplicación.

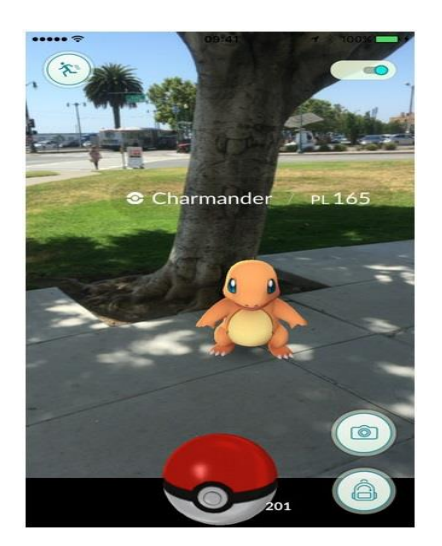

**Figura 12.- Demostración aplicación Pokemon go.**

<span id="page-34-1"></span>La aplicación integra elementos de realidad aumentada y geo localización, permitiéndole al usuario darle una sensación donde la criatura se encuentra de manera natural en nuestro mundo real, el objetivo del juego es capturar la mayor cantidad de Pokemon que se encuentran ocultos en ciertos puntos claves de una ciudad, como parques, monumentos, etc. (Clark & Clark, 2016).

# <span id="page-35-0"></span>**Capitulo 3 Análisis y diseño de la arquitectura.**

En este capítulo se mencionan las prioridades hacia los requerimientos, y cómo estos dan lugar a definir una arquitectura que pueda solucionar el problema planteado.

Al inicio de este trabajo se plantea un problema donde se requiere una herramienta que sirva como apoyo en la localización de vehículos sobre un estacionamiento de amplias dimensiones haciendo uso de la realidad aumentada y un drone para una captura donde se muestre el estacionamiento. La Figura 13 muestra un esquema general del producto final que se planteó desarrollar. Para ello fue necesario realizar un análisis a los requerimientos planteados en los objetivos de este trabajo.

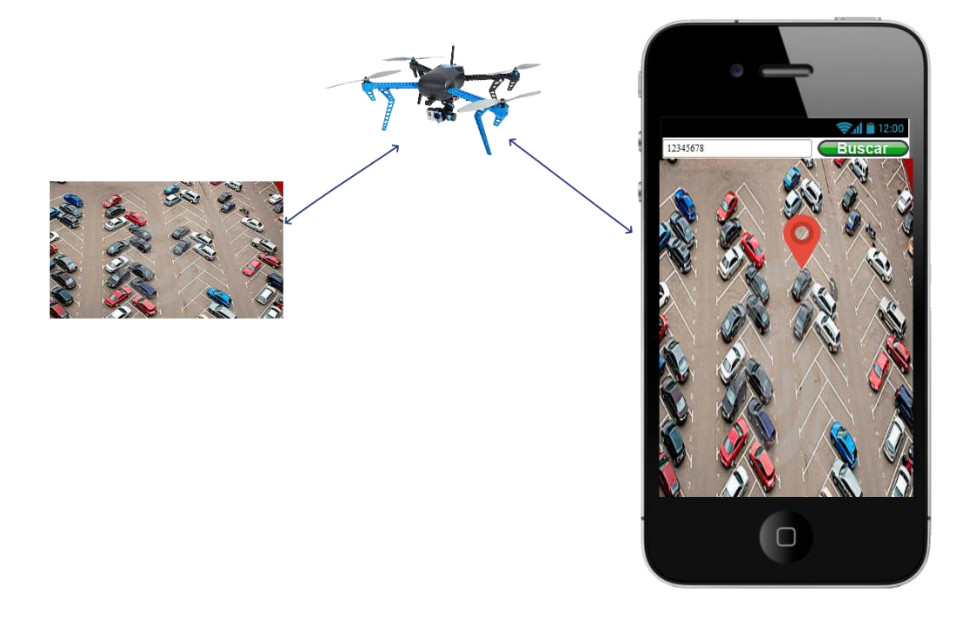

**Figura 13.- Obtención de imagen para procesamiento de búsqueda.**

<span id="page-35-1"></span>Al establecer prioridades a cada uno de los requerimientos es posible centrarse en una solución específica, uno de los objetivos principales es la identificación de vehículos, principalmente es unos de los procesos bases para el correcto funcionamiento del proyecto, seguido por la incorporación de realidad aumenta. Una vez que se logra obtener los datos del vehículo buscado, es necesario la incorporación de realidad aumentada para una mejora visual en cuanto a la localización de éste.

Para la identificación de vehículos, se realizó un estudio para definir el mecanismo más óptimo, entre ellos se encontró hacer uso de los códigos de barra, códigos QR, reconocimiento de caracteres y marcadores con contenido específico, cada uno de ellos se explica su funcionamiento en el estado del arte. Cada uno de los mecanismos demostraba ciertas características como, estabilidad de la cámara, cierto enfoque y la cantidad de memoria; esto ayudó a simplificar la búsqueda, permitiendo optar por hacer uso de marcadores, ya que no necesitan ninguno de los puntos anteriores; en otras palabras la lectura del código suele ser rápida y precisa.

Una vez que es realizado el estado del arte de los puntos anteriores, es fácil abordar los siguientes requerimientos, como lo es la transmisión del video en tiempo real y el manejo del drone para obtener las capturas aéreas de la zona a identificar.

De esta manera cada uno de los requerimientos se analizó para obtener los temas de interés en el estado del arte y así llegar a una arquitectura funcional, cabe mencionar que para definir la arquitectura fue necesario tomar en cuenta que se necesitan dispositivos de bajo costo para la identificación de objetos.

A continuación se mencionaran los requerimientos del sistema que fueron solicitados para poder definir la arquitectura y el rumbo del desarrollo del proyecto.

#### <span id="page-36-0"></span>**3.1 Lista de Requerimientos**

La recolección de requerimientos se divide en dos categorías, los requerimientos funcionales los cuales son la base del sistema para un correcto funcionamiento y que sin ellos no se pudieran cumplir los objetivos definidos al inicio de este trabajo. Mientas que los requerimientos no funcionales son aquellos que no afectan a la estructura del sistema pero que son definidos para darle una dirección correcta al sistema, como lo son los aspectos visuales, la plataforma de desarrollo, el lenguaje de programación, etc.

A continuación se presenta una lista en cada una de las categorías de los requerimientos mencionados anteriormente.

## <span id="page-37-0"></span>**3.1.1 Requerimientos funcionales**

Inicialmente son aquellos que permiten el correcto funcionamiento del sistema como:

- Se desea encontrar un vehículo específico dentro de un estacionamiento donde se encuentran automóviles del mismo color y modelo.
- Se requiere integrar elementos de realidad aumentada para una ubicación del objeto más precisa.
- Se requiere hacer uso de un drone que permita realizar capturas aéreas donde se aprecie todo el estacionamiento y captar la mayor cantidad de vehículos posibles.
- El usuario debe ingresar el número de serie del vehículo que desea ubicar.
- Generar marcadores relacionados al número de serie del vehículo.

#### <span id="page-37-1"></span>**3.1.2 Requerimientos no funcionales**

Este tipo de requerimiento va orientado principalmente a aquello que no interfiera con el cumplimiento de los objetivos, como:

- Desarrollar un sistema compatible con cualquier dispositivo móvil con acceso a internet.
- Hacer uso de un dispositivo de bajo costo para identificación de vehículos.

Una vez definidos los requerimientos funcionales y no funcionales se presentan los casos de uso que permiten obtener un enfoque más preciso al momento de definir la arquitectura el sistema.

#### <span id="page-38-0"></span>**3.2 Casos de uso**

En esta sección se presentan los casos de uso considerados como parte del funcionamiento del sistema, con la finalidad que se comprenda un poco más sobre la interacción el usuario con la herramienta final a desarrollar.

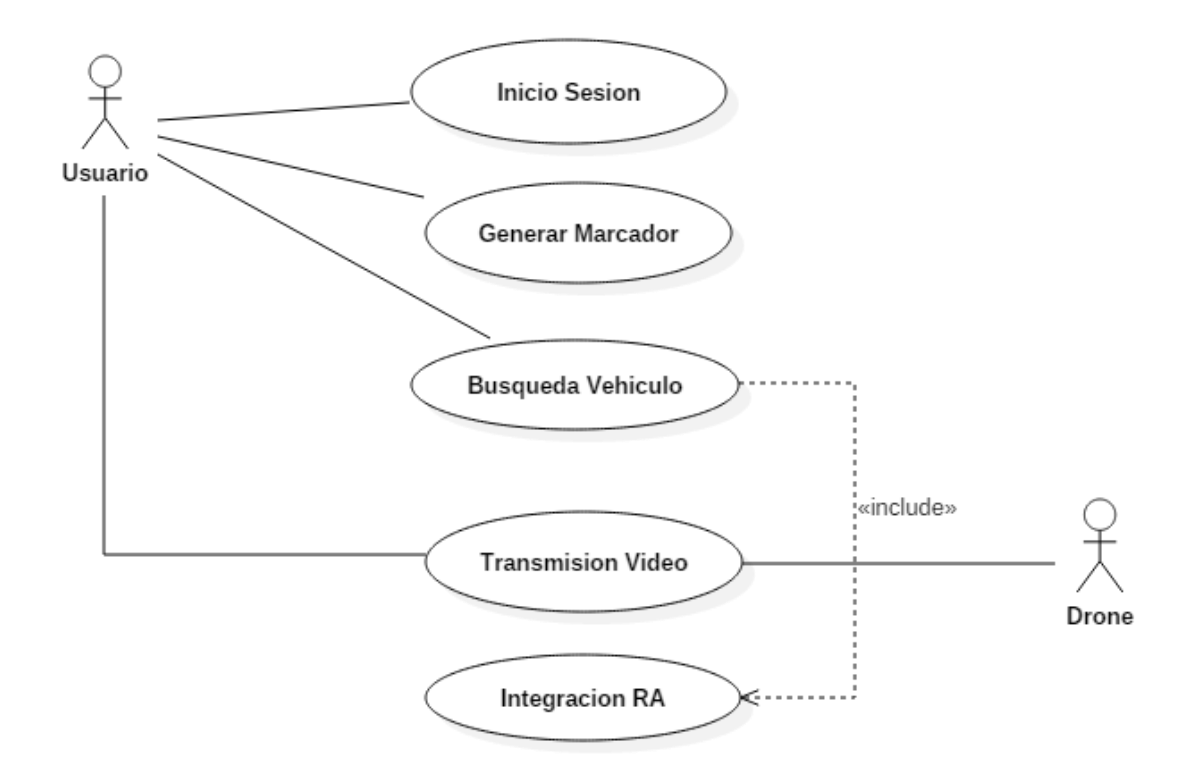

<span id="page-38-1"></span>**Figura 14.- Casos de uso del sistema.**

A continuación se explicara cada uno de los casos de uso definidos en la Figura 14 para un mejor entendimiento del proceso que se realizó.

El primer caso de uso es representado como el módulo de inicio de sesión que le dará el acceso al sistema y la posibilidad de realizar las acciones correspondientes al usuario. En la Tabla 3.1 se muestra el flujo sobre el caso de uso.

<span id="page-39-0"></span>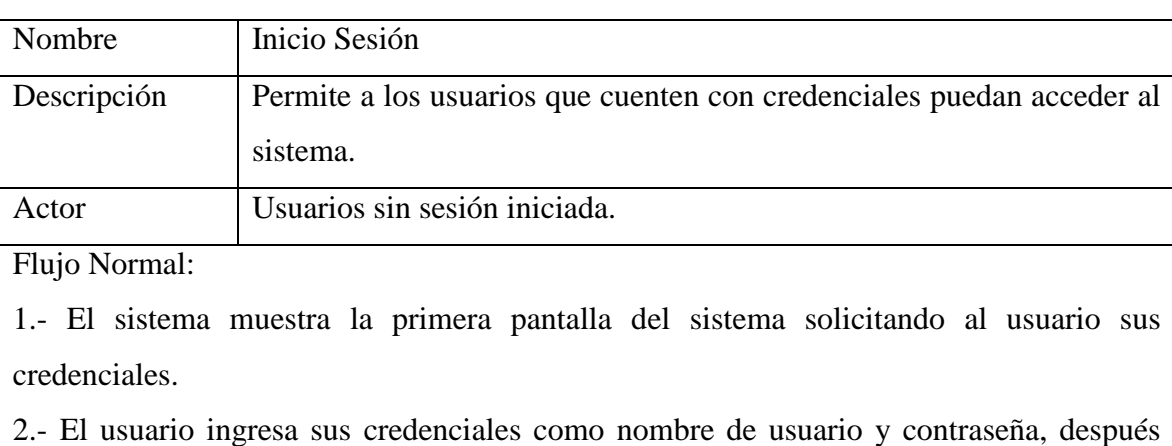

#### **Tabla 3.1 Caso de uso: Inicio Sesión**

presiona el botón de entrar.

3.- El sistema da acceso al usuario a la pantalla de bienvenida.

Flujo Alternativo:

2.- Si el usuario ingresa de manera incorrecta cualquiera de los dos campos o los mismos los deja en blanco, el sistema despliega un mensaje de advertencia, "datos incorrectos".

El caso de uso generar marcador como se define en la Tabla 3.2, permite al usuario crear un nuevo marcador partiendo de ingresar el número de serie del vehículo, por lo cual es necesario mantener una relación entre el número del vehículo y el indicador que se le genera al marcador; esta relación es generada a partir de un método privado de la propia clase, donde ejecuta un procedimiento dentro de la base de datos donde se almacenan los dos valores.

<span id="page-39-1"></span>

| Nombre        | Generar Marcador.                             |
|---------------|-----------------------------------------------|
| Descripción   | Permite generar los marcadores de referencia. |
| Actor         | Usuario con acceso al sistema.                |
| Flujo Normal: |                                               |

**Tabla 3.2 Caso de uso: Generar Marcador.**

1.- El usuario ingresa a la sección de alta de vehículo donde ingresa el número de serie del vehículo.

2.- El sistema verifica la existencia del número de serie y asigna un marcador libre.

3.- El sistema indica al usuario el marcador generado para que este se pueda imprimir.

Flujo Alternativo:

2.- Si el número de serie ya se encuentra registrado, notificará el sistema mediante alerta y mostrará el marcador de ese número de serie.

3.- Si el sistema no encuentra un marcador libre, este generará un marcador compuesto.

La búsqueda de vehículo se lleva a cabo una vez que el usuario define todos los marcadores y estos son colocados a los vehículos en un área visible para el drone, ya que este volará a cierta altura, donde podrá captar cada uno de los códigos y comenzar el mapeo hasta encontrar aquel donde el usuario específica, dentro de la aplicación el número de serie del vehículo a localizar, en la Tabla 3.3 se muestra cuál es la lógica en función del proceso.

**Tabla 3.3 Caso de uso: Búsqueda Vehículo.**

<span id="page-40-0"></span>

| Nombre        | Búsqueda Vehículo                                                    |
|---------------|----------------------------------------------------------------------|
| Descripción   | Permite al usuario ingresar un número de serie que será identificado |
|               | para obtener la ubicación del marcador.                              |
| Actor         | Usuario con acceso al sistema.                                       |
| Flujo Normal: |                                                                      |

1.- El usuario ingresa a la sección buscar vehículo y el sistema muestra la pantalla para capturar número de serie.

2.- El usuario ingresa el número de serie a buscar y presiona el botón "Buscar".

3.- El sistema reproduce el video almacenado o en tiempo real y la librería comienza a hacer el empate con los marcadores de referencia.

4.- Se localiza el vehículo y se integra la realidad aumentada.

Flujo Alternativo:

2.- Si el número de serie no existe en la base de datos, el sistema retorna un mensaje notificando al usuario.

3.- Si el sistema no logra reconocer los marcadores, notificara al usuario para que realice otra toma aérea con el drone.

En los dos últimos casos de uso, y no quiere decir que sea el último paso en la herramienta, el drone se encarga de realizar las capturas áreas y transmitirlas a la aplicación para que el usuario pueda hacer uso de la herramienta en el momento que él lo deseé ver Tabla 3.4. Mientras que en la Tabla 3.5 se menciona el funcionamiento sobre la realidad aumentada.

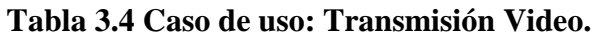

<span id="page-41-0"></span>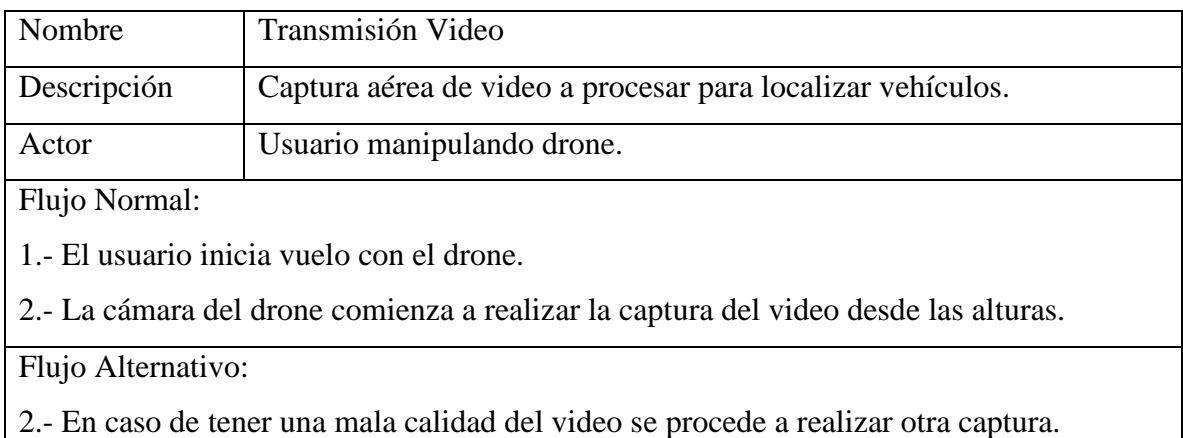

<span id="page-42-1"></span>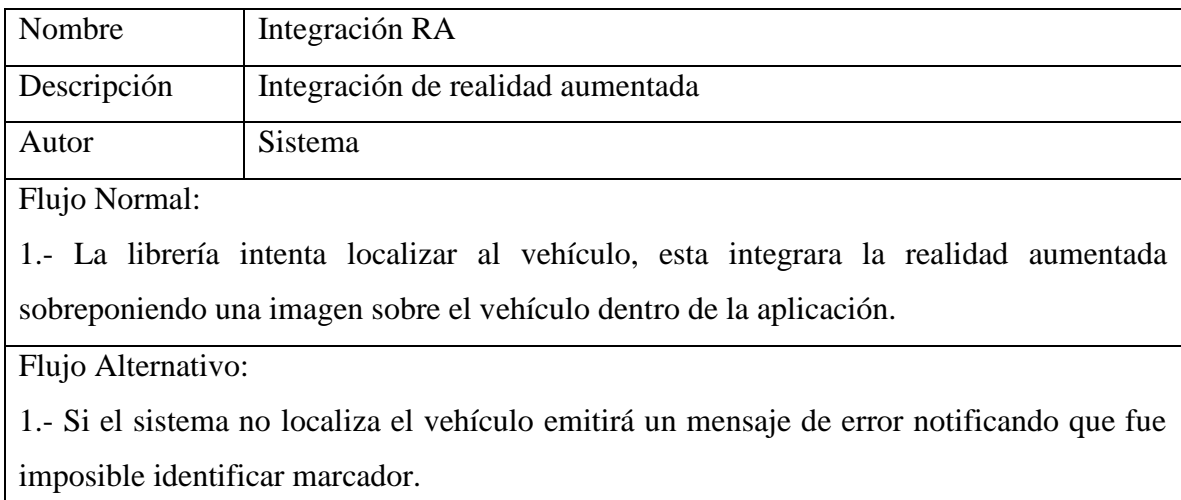

#### **Tabla 3.5 Caso de uso: Integración RA.**

La definición de los requerimientos y los casos de uso, permitieron obtener una idea más específica, y a la vez reducida en posibilidades, sobre el rumbo que tomaría la herramienta a desarrollar, gracias a ello fue posible definir un modelo como parte de una arquitectura que mostrara los componentes que son necesarios para el correcto funcionamiento de la herramienta. La siguiente sección explica la arquitectura así como la descripción de cada uno de sus componentes.

#### <span id="page-42-0"></span>**3.3 Descripción del modelo**

Se tomó la decisión de desarrollar la arquitectura como un modelo o sistema por capas, tal y como se muestra en la Figura 15, la cual nos permite tener independencia en cada uno de los módulos y poder observar su comportamiento y definir las herramientas a utilizar para lograr cumplir los objetivos. Este tipo de modelo previo al desarrollo permite tener una escalabilidad más sólida, ya que en tiempos de desarrollo y mantenimiento suele ser más preciso, pues se cuenta con módulos independientes que permiten una mejor distribución del código o los componentes del sistema.

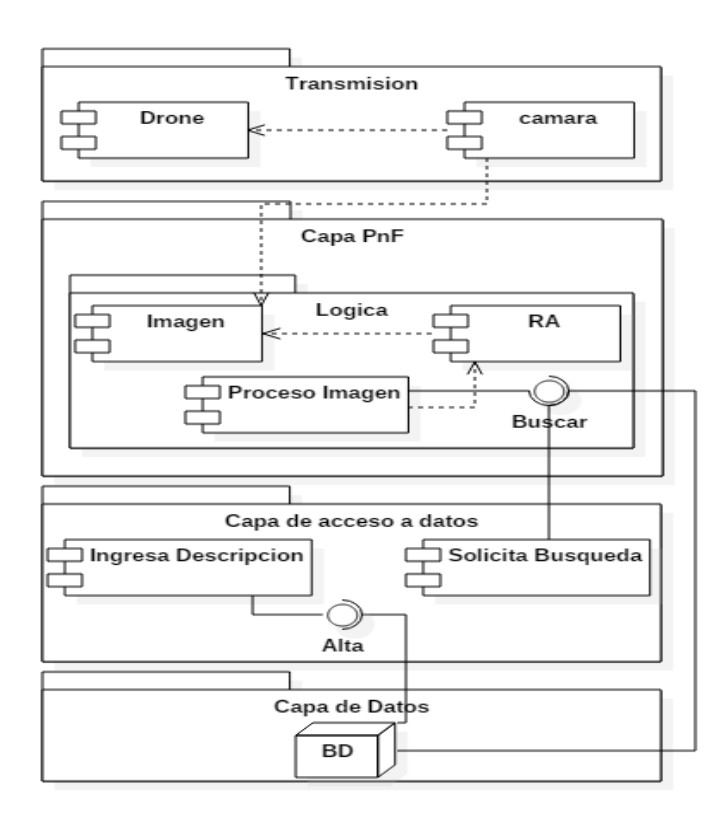

<span id="page-43-0"></span>**Figura 15. Propuesta de Arquitectura**

La primera capa de la arquitectura muestra la relación existente entre el drone y la cámara, de la cual se obtienen las imágenes capturadas desde una altura definida con el drone; Permitiendo obtener una vista amplia de los elementos a revisar. Tal capa se le dio el nombre de Transmisión, ya que será la que provea de contenido a la herramienta de reconocimiento de objetos. En este punto es necesario mencionar que es posible el uso de transmisión en tiempo real, para la cual se hacen las siguientes recomendaciones:

- Contar con un sistema que permita ampliar la señal WiFi del componente emisor.
- Utilizar cámaras que permitan la transmisión de contenido mediante URL en navegador.

Lo anterior es mencionado como una de las áreas de mejora al proyecto; en este trabajo no son utilizados por falta de herramientas y por qué el tiempo de desarrollo quedaría fuera de los márgenes disponibles.

La segunda capa se puede definir como la capa más importante o base del sistema ya que es la de mayor prioridad como se menciona anteriormente; la primera sección de esta capa es la recepción del video el cual es procesado por la librería ArUco una vez que el usuario proporciona el número de serie del vehículo a localizar. En ese momento el sistema propuesto comienza a realizar una búsqueda entre todos los objetos intentando encontrar una relación entre el código y el número de serie del vehículo. La Figura 16 nos muestra un diagrama de la interacción que existe entre Usuario y Sistema a la hora de localizar un vehículo.

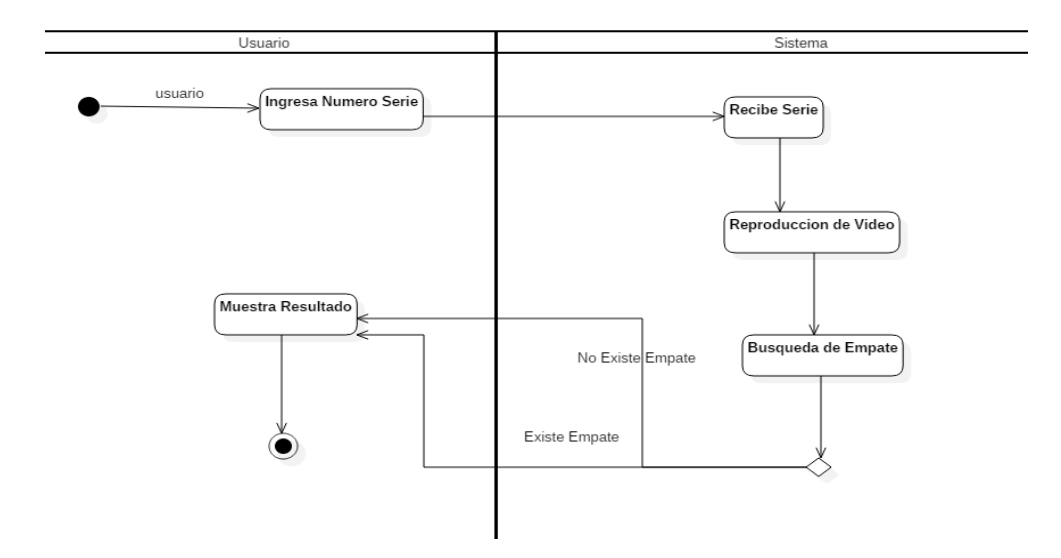

<span id="page-44-0"></span>**Figura 16.- Modulo de búsqueda y empate de códigos.**

La tercera capa posee una relación a la capa anterior; como se menciona en el estado del arte la librería de ArUco provee un número o ID que es almacenado en conjunto al número de serie del vehículo, esto con el fin de tener datos relacionados en la base datos; es aquí donde la tercera capa hace su función. Una vez que el vehículo es identificado por la capa anterior se realiza una búsqueda a la base de datos para obtener las características del vehículo como color, tipo, fecha de embarque, etc.

La última capa permite tener aislados los datos del sistema, de tal manera que solo la tercera capa es la única que puede tener acceso a ella; lo que permite tener control total en cuestión de privacidad de datos.

Se optó por construir una arquitectura base en capas para el desarrollo del sistema, de tal manera que el sistema sea más fácil de administrar en la cuestión de mejoras y mantenimiento; así también pensando en escalabilidad a futuro, permitiendo conectar la herramienta a una aplicación móvil que la consuma como servicio web.

La arquitectura anterior se define como base para el sistema aplicación web, por lo tal, aunque no es un objetivo principal de este trabajo, es necesario desarrollar una arquitectura que defina la construcción de marcadores que serán utilizados por la aplicación móvil.

En la Figura 17 se muestra la interacción del sistema generador de marcadores con el propio sistema de localización.

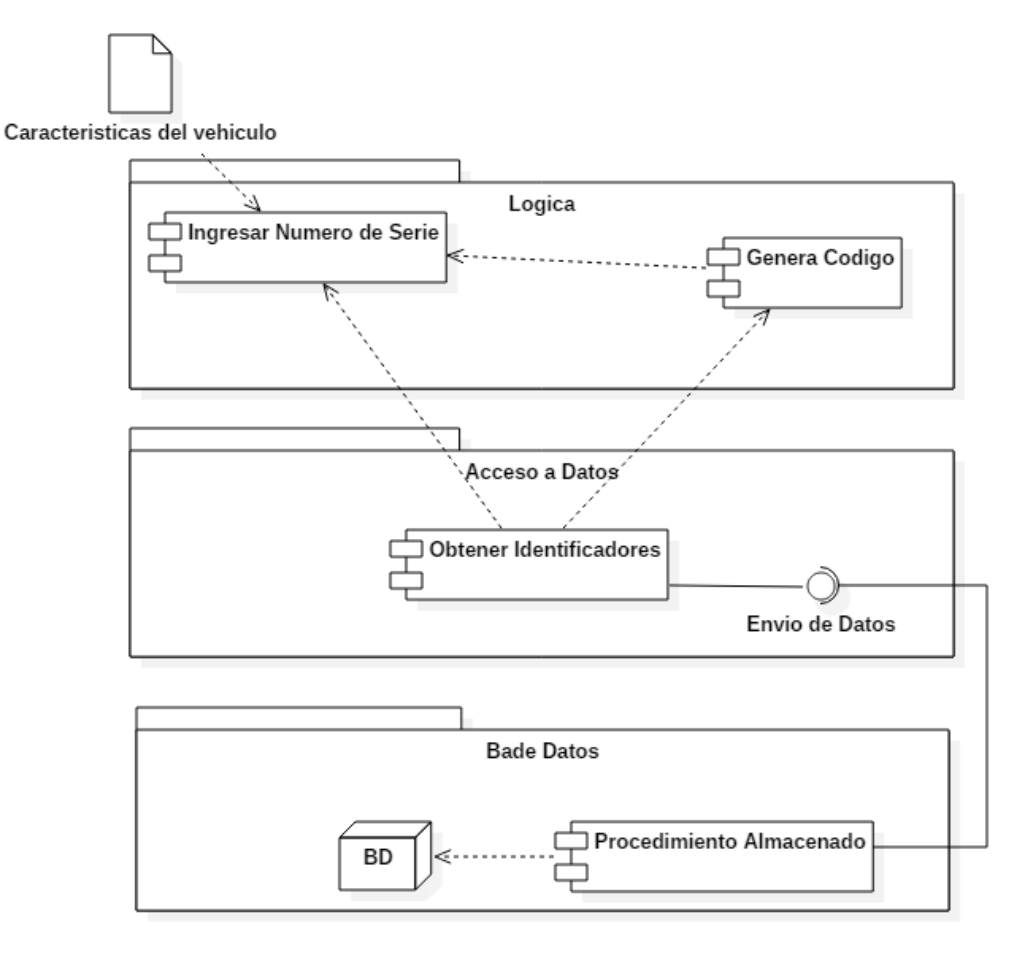

<span id="page-45-0"></span>**Figura 17 .- Arquitectura Generador de Marcador**

La primer capa, llamada lógica, se encarga de generar el marcador correspondiente al número de serie ingresado, además de registrar la información necesaria de cada uno de los vehículos, de tal manera que la segunda capa, acceso a datos, obtiene la información y la envía a la base de datos por medio de un procedimiento almacenado que se encarga de verificar que el número de serie no exista y se pueda registrar con éxito para generar el código; en caso de existir retorna el marcador.

La capa de acceso a datos y base de datos son una extensión de la arquitectura anterior mostrada en la Figura 15; de esta manera el sistema es capaz de reconocer un vehículo a través de un marcador, ya que existe una relación entre el número de serie del vehículo y el ID del marcador.

# <span id="page-47-0"></span>**Capitulo 4 Implementación y resultados.**

En esta sección se presenta el funcionamiento del sistema basado en la arquitectura propuesta, de un inicio el sistema se conforma por tres componentes, sistema web, aplicación móvil y sistema de generación de marcadores. Cada componente realiza una actividad o función específica que en conjunto conforman el sistema para reconocimiento vehicular mediante realidad aumentada.

#### <span id="page-47-1"></span>**4.1 Sistema Web**

El sistema web se construye utilizando Codeigniter como framework basado en un patrón de diseño MVC (Modelo Vista Controlador) (Krasner & Pope, 1988).

Como se menciona anteriormente, la arquitectura cuenta con tres capas o componentes, los cuales se describen a continuación.

- El modelo es la capa que se encarga de enlazar los datos obtenidos por parte del controlador hacia la base de datos, mediante consultas de acuerdo a la funcionalidad requerida. En este trabajo como parte del desarrollo de la herramienta, en el modelo se definieron funciones que permiten guardar los números de serie de los vehículos así como los marcadores generados y las funciones donde se obtienen datos por ejemplo al realizar la búsqueda sobre un vehículo se realiza un empate a través de una consulta SQL en el propio modelo.
- La vista es otra de las capas de la arquitectura, en ella se definen las interfaces graficas de la herramienta, por ejemplo aquella donde el sistema le solicita al usuario ingresar un número de serie a localizar. Para este proyecto las vistas se definieron en el lenguaje de HTML, para una mayor compatibilidad en los distintos dispositivos.

 Por último, el controlador es el componente lógico, donde se realiza la primera comunicación con el usuario, al hablar de una herramienta como Codeigniter mencionada al inicio de esta sección, los accesos al controlador son definidos por la ruta o URL en el navegador web. Los controladores al igual que en muchos de los lenguajes de programación, sus archivos cuentan con clases y en ellas funciones. En la herramienta desarrollada, se encuentran controladores como, vehículo y en ella las funciones de búsqueda de vehículo, ingresar vehículo, entre otras. Estas funciones reciben parámetros específicos para ejecutar algún algoritmo creado como el alta de vehículo.

Mediante el uso de una arquitectura como el MVC, permite que la herramienta tenga la posibilidad de escalar sin ningún problema y que el mantenimiento sea más efectivo en relación al tiempo de despliegue gracias a la independencia de sus componentes, es decir que como desarrolladores, es fácil detectar donde sufrirá algún cambio el código cuando lo requiera sin la necesidad de invertir horas de análisis exhaustivo.

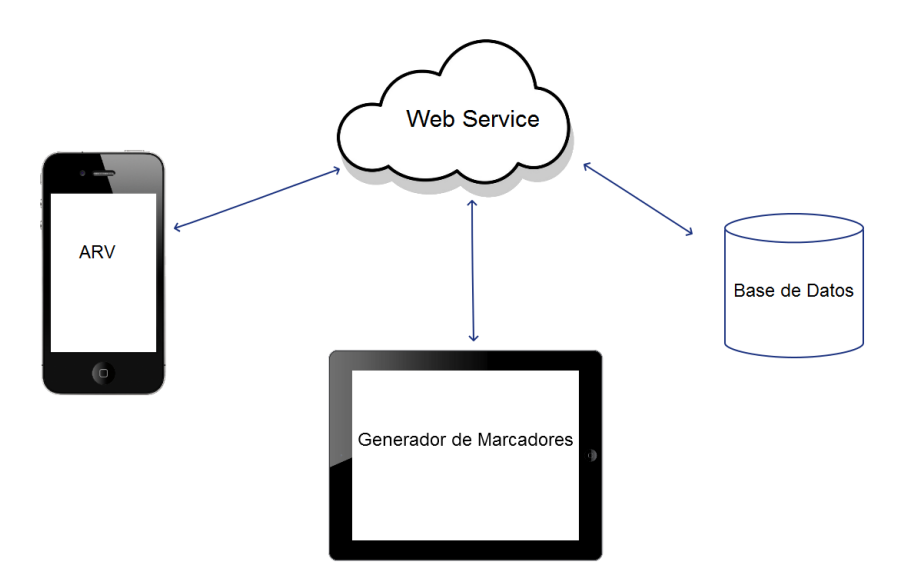

<span id="page-48-0"></span>**Figura 18 .- Esquema de integración.**

El sistema web, que es representado por la nube como se muestra en la Figura 18, realiza su función como un conector global que provee de recursos o información a los demás componentes del sistema; esta relación se da a través de las funciones de los controladores mediante la URL del propio sistema web.

Los controladores poseen funciones específicas para que las aplicaciones consuman los recursos necesarios, en la Figura 19 se muestra un fragmento del código donde se reciben los datos que serán procesados.

```
function ingresar numero serie(){
    $serie = $this ->input->post("serie");
    $this->load->model('m_altas','',TRUE);
    $respuesta = $this->m_altas->alta_serie($serie);
    echo $respuesta;
function getCodigos(){
    $serie = $this ->input->post("serie");
    $this ->load->model('m_altas','',TRUE);
    $respuesta = $this->m_altas->getIdCodigo($serie);
    $codigos = $this->m_altas->getCodigos($respuesta['id_codigo']);
    echo json encode($codigos);
ł
```
<span id="page-49-0"></span>**Figura 19 .- Funciones del Controlador.**

La función declarada como ingresar numero serie permite al generador de marcadores enviar el número de serie a registrar, en ella el modelo se encarga de enviarlo a la base de datos para que sea procesado por un procedimiento almacenado que crea una relación entre el marcador y el número de serie del vehículo, para un correcto funcionamiento de la librería; en la sección 4.3 Sistema Generador de Marcadores, se detalla a profundidad el funcionamiento del procedimiento almacenado.

La segunda función getCodigos se encarga de recibir el número de serie del vehículo que proviene de la ARV, esta función tiene dos funcionalidades, la primera es verificar que el número de serie esté dado de alta en el sistema y que se proceda a la búsqueda, de no existir se notifica a la aplicación y se cancela la búsqueda. La segunda funcionalidad es obtener los datos del vehículo que son registrados previamente por el sistema generador de marcadores.

De esta manera el sistema logra mantener una integridad en los datos, posibilidad de realizar una escalabilidad del sistema y el tener múltiples dispositivos realizando búsquedas.

Como parte de las pruebas para demostrar el correcto funcionamiento del proyecto, solo se hace la búsqueda de un vehículo a la vez; claro que la librería está construida para realizar múltiples búsquedas dentro de la misma aplicación móvil.

### <span id="page-50-0"></span>**4.2 Aplicación de Reconocimiento Vehicular**

En el trabajo de (Krasner & Pope, 1988) se presenta un análisis sobre las distintas plataformas donde es posible desarrollar una aplicación; de este análisis se llegó a la conclusión de hacer uso de una plataforma hibrida ya que permite un desarrollo similar a un sistema web mediante la herramienta de Phonegap (Adobe, n.d.), que permite crear aplicaciones con leguajes web como HTML, JavaScript que son compiladas por medio de la herramienta para obtener las aplicaciones para cada plataforma iOS, Android, Windows Phone.

La librería que se encarga del reconocimiento del marcador y aplicar la realidad aumenta, actualmente se encuentra escrita en JavaScript, fue otra de las razones para seleccionar una aplicación hibrida. La Figura 20 Muestra un fragmento del código donde se realiza el reconocimiento del número de serie y se asigna el icono de ubicación al vehículo para su mejor localización visual.

```
function drawId(markers){
  var corners, corner, x, y, i, j, binario;
 context.strokeStyle = "blue";
 contextu.lineWidth = 1;
  for (i = 0; i !== markers.length; ++ i){
    corners = marks[1].corners;x = Infinity;
    y = Infinity;
    for (j = 0; j == corners.length; ++ j){
      corner = corners[j];x = Math.min(x, corner.x);y = Math.min(y, corner.y);binario = markers[i].id; //asigna el ID correspondiente a la posicion del arreglo
    if (binario = serie) {// verificar que el id conincida con el numero de serie que se asigno<br>var newImage = document.createElement("img"); //se crea imagen sobrepuesta al video<br>var newImage = document.createElement("img"); 
        context.drawImage(newImage, x-1, y-98);//posicion de la imagen
     $('#numero').html(binario);
```
<span id="page-51-0"></span>**Figura 20 .- Asignación de ID.**

Como se muestra en la Figura 20, la función drawId recibe un objeto, en este caso los marcadores que se encuentran en el video. Para poder tratar cada marcador, es necesario realizar un ciclo que revise la cantidad de marcadores donde se obtiene el id que serán evaluados hasta coincidir con el número de serie. Una vez que la librería encuentra el código que se está buscando, se sobrepone una imagen con el icono de ubicación como parte de la realidad aumentada que permite al usuario tener una visión más clara de dónde se encuentra el vehículo.

La Figura 21 muestra la integración de la aplicación en funcionamiento, en ella es posible apreciar cómo la librería anteriormente mencionada está realizando su trabajo; en el primer paso, el usuario teclea un número de serie, como prueba en el ejercicio se solicita la búsqueda de un id con valor 4. Quien se encuentra realizando las capturas aéreas con el drone, lo mueve a una posición donde se puedan apreciar cada uno de los marcadores, hasta que la librería logre identificar el id o marcador solicitado al cual se le sobrepone la realidad aumentada para que se identifique de manera sencilla por el usuario, sin que se pierda la ubicación.

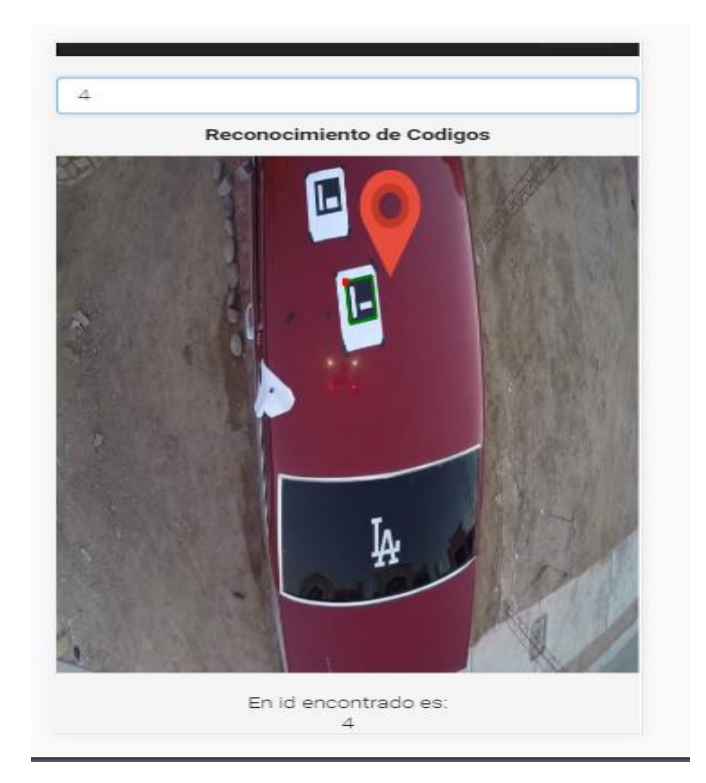

**Figura 21 .- Prueba de Reconocimiento con Drone**

<span id="page-52-1"></span>Como es posible observar en la Figura 21, el funcionamiento de la aplicación se da según lo esperado, pues se lograr identificar de mejor manera el vehículo buscado al agregar información al video en el marcador que fue localizado por el sistema. Se puede observar que dicho marcador es resaltado, y a la vez se agrega información, en este caso un marcador visual de posición para que sea más fácil de identificar el vehículo que contienen el marcador buscado.

## <span id="page-52-0"></span>**4.3 Sistema Generador de Marcadores**

Al inicio de este capítulo se hace mención sobre la integración del sistema, en la cual se puede analizar la primer parte que lo conforma el servidor web que maneja las peticiones;

también se explica el funcionamiento de la aplicación móvil y su relación hacia el servidor web. Por otro lado, para que la integración se emplee de manera correcta es necesario explicar el funcionamiento del Generador de marcadores. En la Figura 22 se muestra un diagrama de actividad que hace referencia al funcionamiento de dicho sistema.

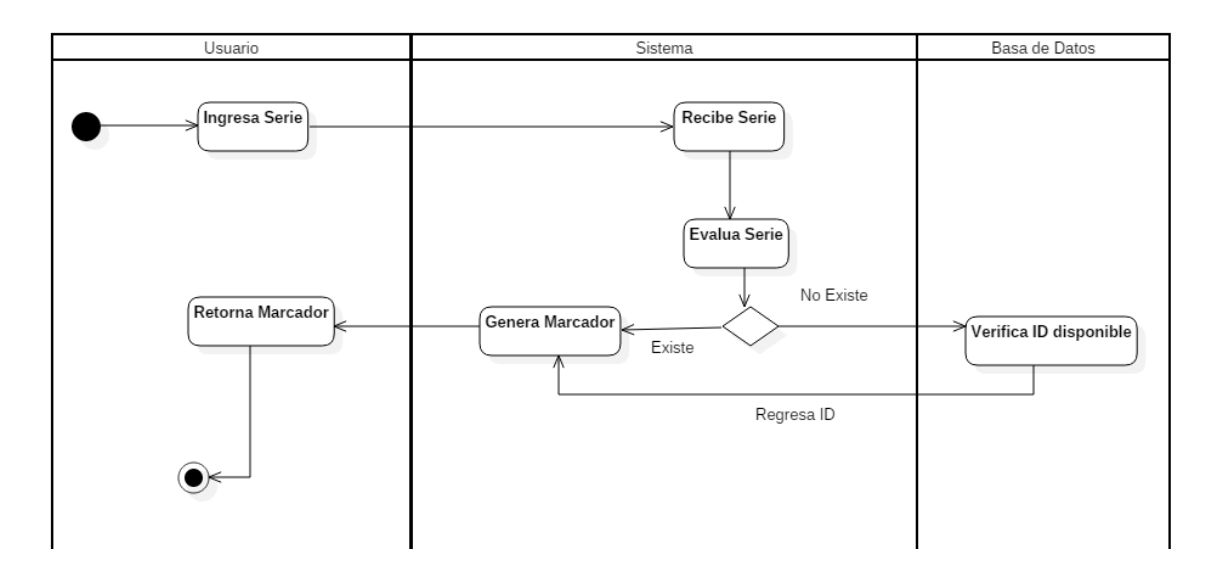

<span id="page-53-0"></span>**Figura 22 .- Diagrama de generación de marcador.**

El diagrama de la Figura 22 muestra la interacción del sistema generador de marcadores, principalmente el usuario ingresa el número de serie del vehículo, el cual es evaluado por el sistema y la base de datos para definir si ese número ya se registró anteriormente, de lo contrario se realiza un análisis de los ID que están disponibles a asignar al número de serie. Como es posible observar, ambas rutas llevan la misma función de generar un marcador, esto con el fin de reutilizar código y hacer más eficiente las cargas de trabajo al servidor.

Una vez que el marcador es definido, la librería de ArUco crea una imagen con el marcador, dando al usuario la opción de guardado o impresión del código para que éste sea colocado en el vehículo en una parte de fácil acceso visible para el drone.

Basado en el diagrama y la explicación redactada anteriormente, a continuación se muestran fragmentos del sistema.

En la Figura 23 se puede observar el funcionamiento del sistema como lo muestra el diagrama en la Figura 22: el usuario ingresa al apartado para registrar el número de serie del vehículo, una vez cargada la vista, se ingresa la serie del vehículo, en ese momento el sistema se encarga de enviar la información y recibir el ID del marcador para generarlo.

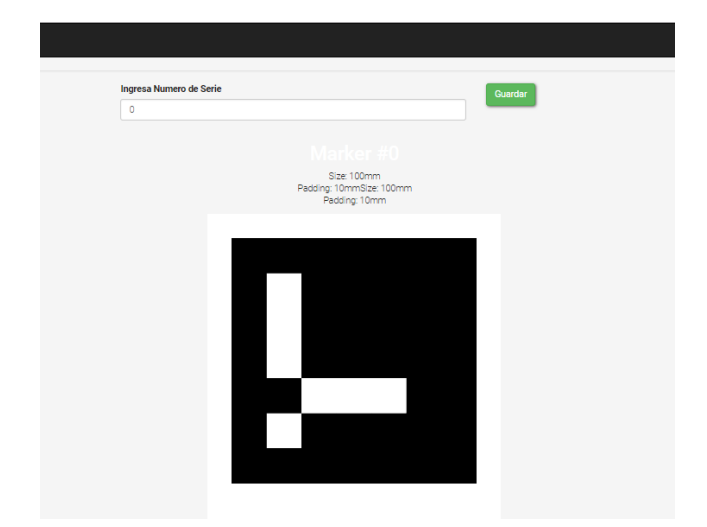

**Figura 23 .- Generador de Marcadores.**

<span id="page-54-0"></span>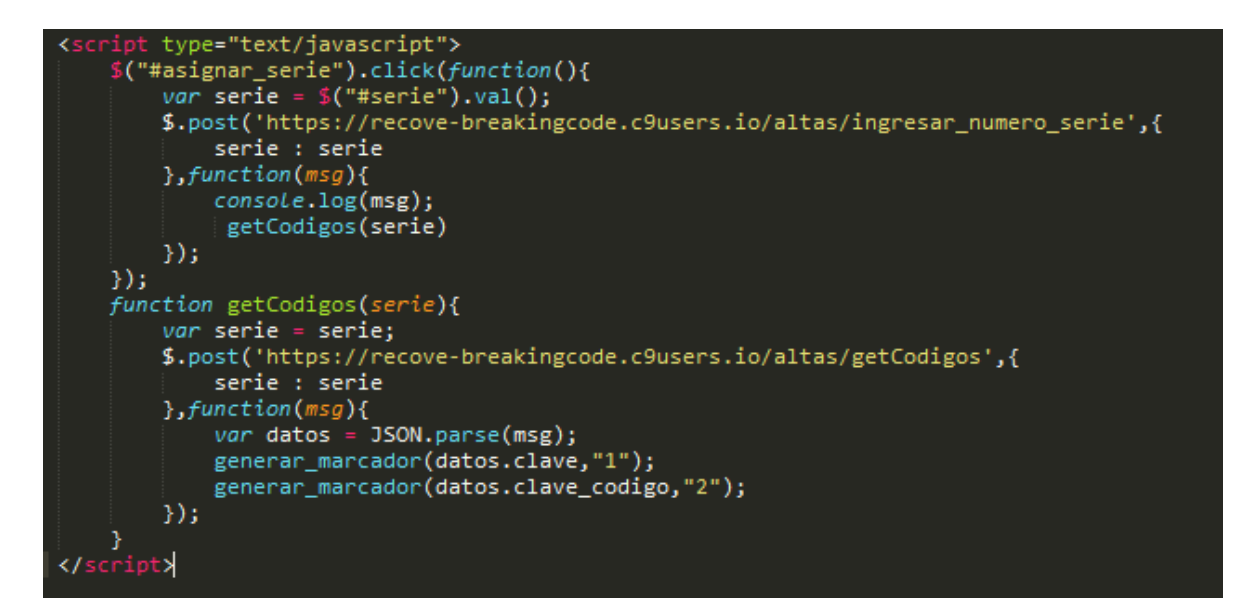

<span id="page-54-1"></span>**Figura 24 .- Obtener valor y generar marcador.**

La Figura 24 muestra cómo se obtiene el valor de la entrada de texto, este valor es almacenado en la variable "serie", la cual se envía al controlador "altas" para ser recibido por la función "ingresar numero serie"; una vez que el valor llega a la función, es enviado al modelo para ejecutar un procedimiento en la base de datos que realiza la asignación del identificador del marcador en relación al número de serie registrado; la Figura 25 muestra la lógica del funcionamiento del procedimiento.

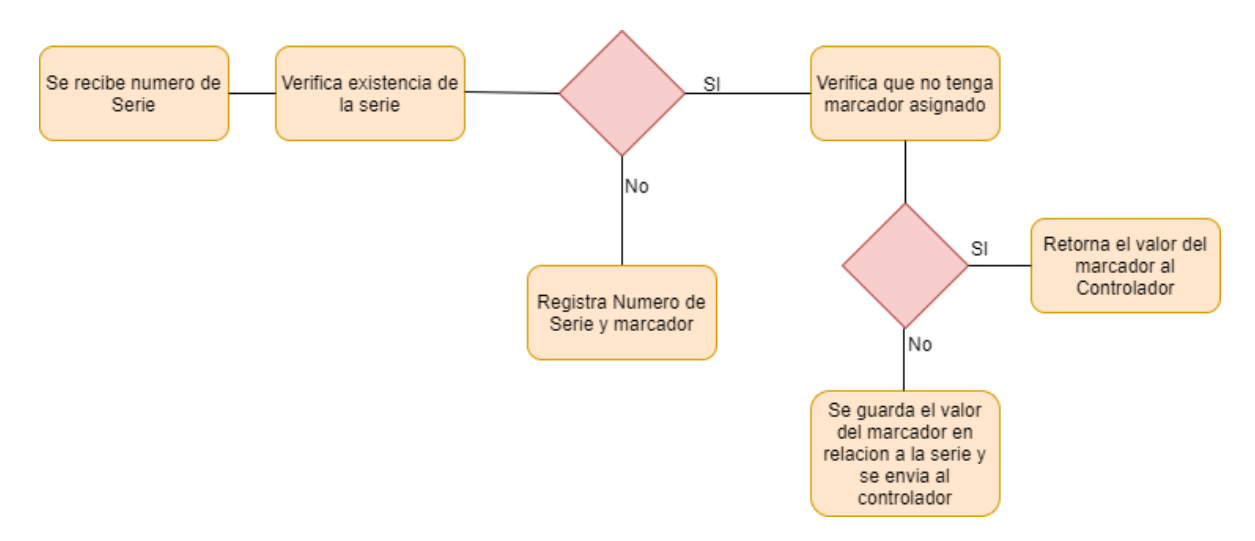

<span id="page-55-0"></span>**Figura 25** *.-* **Funcionamiento para asignación de marcador.**

Con base en el diagrama de la Figura 23, fue posible diseñar un procedimiento almacenado dentro de la base de datos, que permite mantener una relación de los marcadores generados hacia los números de serie de los vehículos; aunque el procedimiento va más allá. En el estado del arte se menciona la librería que se está utilizando, lo cual presentaba una limitación donde solo se permite generar 1024 marcadores, esto limitaba que si el sistema generaba dicha cantidad de marcadores, ya no se podrían registrar más vehículos; por ello se realizó una validación donde sea posible generar dos marcadores distintos una vez ocupados los primero 1024 marcadores. Esta validación permite al sistema realizar la siguiente lógica, como lo muestra la Figura 26, para tener más posibilidades de marcadores:

<span id="page-55-1"></span>
$$
or = 1024; R = (or)^2 = 1,048,576;
$$

**Figura 26 .- Demostración matemática.**

Donde *"or"* son la cantidad de marcadores que genera la librería, por ello "*R*" es igual al origen al cuadrado, permitiendo obtener un total de 1,048,576 marcadores tomando en cuenta que el primer marcador utilizable será el 0 (cero), se implementa la ecuación anterior donde se registrará el segundo marcador en otro campo de la base de datos, para así tener un conjunto de dos marcadores, uno con el valor de 0 (cero) y el segundo es un contador consecutivo que va del 0 al 1023 como lo muestra la Figura 27, donde una vez utilizados los 1024 marcadores en 0 (cero), la primer posición aumenta a 1, de esta manera Ex sería igual a [  $\{0001,0000\}$ ,  $\{0001,0001\}$ , ...,  $\{n, m\}$  |  $n \le 1023$ ,  $m \le 1023$  ].

# $Ex = 0000 \rightarrow 0000, 0001, \dots 1023;$

#### **Figura 27 .- Integración de marcadores.**

<span id="page-56-0"></span>Con la información generada anteriormente fue posible diseñar el procedimiento almacenado en la base de datos, donde se va a encargar de realizar las asignaciones correspondientes mencionadas anteriormente, la Figura 28 muestra un extracto en código del procedimiento almacenado, es factible diseñar un algoritmo del lado de la base de datos, ya que la carga al servidor de base de datos es mínima y permite no generar un retraso en la generación de códigos.

Una vez que el procedimiento termina su proceso, le notifica al usuario que el registro se realizó de manera exitosa.

En las secciones anteriores se habla sobre la integración total del sistema. También es necesario definir los componentes hardware que son necesarios para que el sistema realice un funcionamiento correcto el cual se presenta en la sección siguiente.

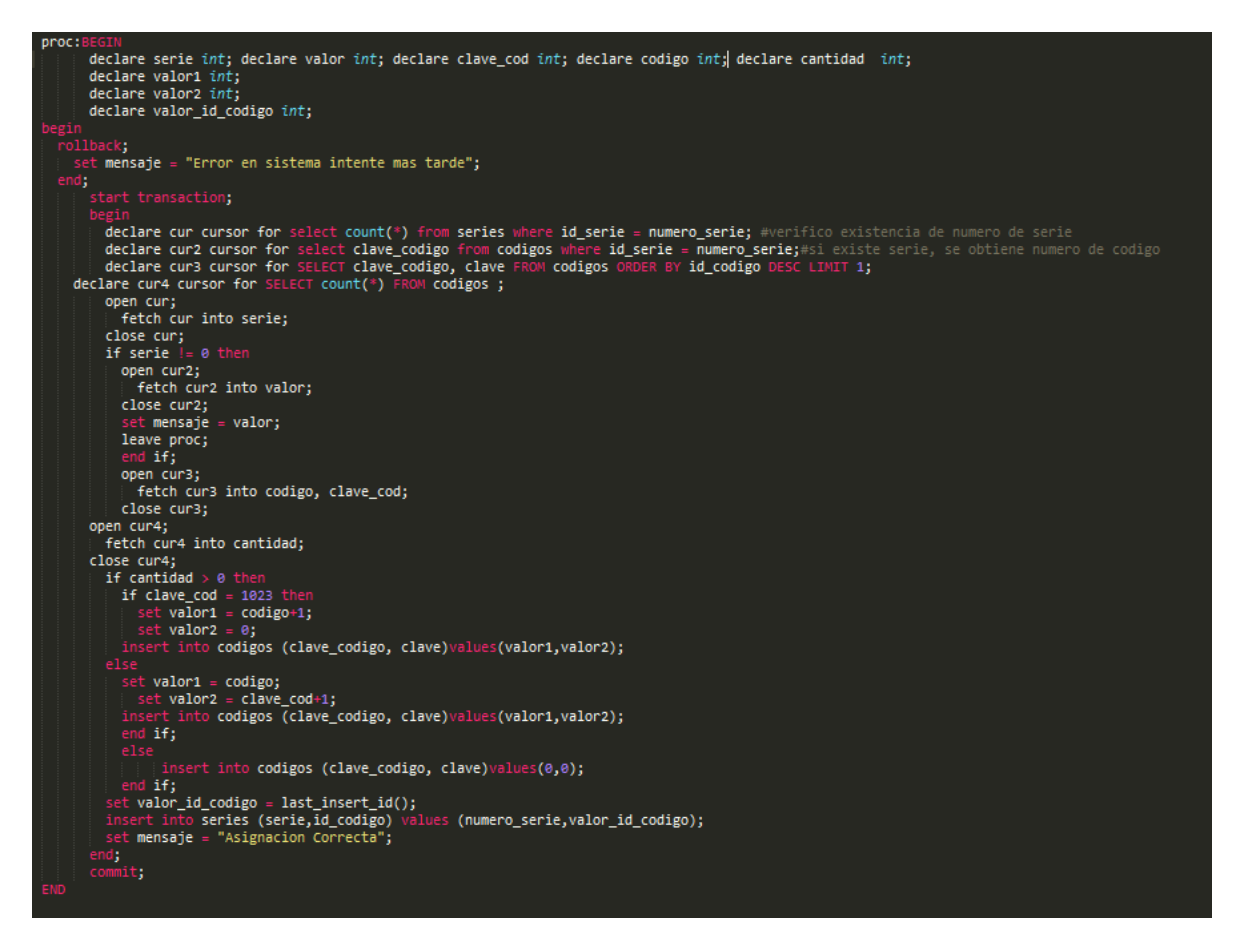

**Figura 28 .- Procedimiento almacenado, generador de marcadores***.*

# <span id="page-57-1"></span><span id="page-57-0"></span>**4.4 Características Drone Iris**

En las secciones anteriores se ha hablado sobre los componentes software que son la base para el funcionamiento del proyecto. En la Figura 15, arquitectura propuesta, se hace mención de un drone para la captura de video, el cual es transmitido a la aplicación móvil que procesa la imagen para obtener el resultado esperado. Se tomó la opción de hacer uso de un drone Iris de 3DRobotics (3DRobotics, n.d.), Figura 29, ya que es un dispositivo de sencilla manipulación además de poseer las siguientes características.

- De 16 a 22 minutos de vuelo.
- Seguimiento de personas.
- Planeación de misión automática.
- Protección de vuelo, evita que el drone salga de rango.
- Altura máxima hasta 2000 pies.
- Sistema de estabilización mediante gimbal Tarot T-2D.
- Video Streaming por medio de GoPro Hero 4.

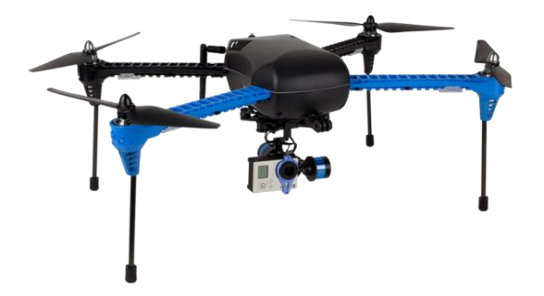

**Figura 29 .- Drone Iris 3DR.**

<span id="page-58-0"></span>Las características mencionadas anteriormente fueron tomadas como base en algunos puntos que son la base fundamental del sistema. Principalmente la capacidad en tiempo de vuelo, ya que al principio de este trabajo se menciona que será utilizado en estacionamientos de dimensiones amplias lo cual es difícil conocer con exactitud las dimensiones de cada estacionamiento y la cantidad de vehículos que se quieren identificar; es donde también se toma en cuenta la altura máxima del drone ya que se puede tener una captura más amplia del propio estacionamiento.

Otra de las características importantes es la planeación del vuelo. Con ello es posible programar vuelos a ciertas horas, esto con el fin de automatizar el proceso lo mejor posible, dando cierta autonomía al drone para que realice las capturas y las transmita a la aplicación. De esta manera abordamos el siguiente punto sobre la transmisión del video; si bien es cierto que las cámaras de la marca GoPro poseen cierta resolución en sus tomas, las cuales son casi perfectas, esto permite que el análisis de la imagen sea lo más pura posible y no da la necesidad de hacer algún otro procesamiento para obtener la imagen que necesitamos.

Hasta este punto es posible definir al sistema como parcialmente estable, ya que aún es posible hacer mejoras, las cuales se mencionarán en el capítulo siguiente como parte de trabajos futuros y recomendaciones.

# <span id="page-59-0"></span>**Capitulo 5 Conclusión y Trabajos Futuros**

Basados en el estado del arte, los conocimientos adquiridos a lo largo de este tiempo se aprovecharon de tal manera que se pudo crear una herramienta que permita no solo ubicar un objeto por medio del procesamiento de imagen y la integración de realidad aumentada, sino que también fue posible conocer técnicas que permiten almacenar distintos tipos de información en imágenes que pueden ser impresas en casi cualquier elemento plano. Este mismo estudio permite conocer los tipos de elementos que pueden ser utilizados como imagen para el reconocimiento de objetos, por lo tanto se puede determinar un uso común para crear dispositivos de bajo costo.

A continuación se presenta el cumplimiento de los objetivos con base en los conocimientos adquiridos a lo largo del proyecto de tesis, lo que puede ayudar a verificar que el resultado final de este trabajo fue satisfactorio.

#### <span id="page-59-1"></span>**5.1 Cumplimiento de Objetivos**

El objetivo general presentado al inicio de este trabajo, en la sección 5 del capítulo 1, fue: "Diseñar e implementar una aplicación que pueda incorporar elementos de realidad aumentada en video, tomado desde un drone en tiempo real, para la localización de vehículos en grandes estacionamientos". Dicho objetivo se alcanzó con éxito, ya que se logró desarrollar dicha aplicación, como se muestra en el Capítulo 4.

Los objetivos específicos mencionados en la sección 6 del capítulo 1, se muestran a continuación como parte de los resultados obtenidos.

 Revisión de literatura sobre tipo de drones y características, así como patrones para reconocimiento visual, y su uso en realidad aumentada. En el capítulo 2 se presenta dicha revisión, mostrando los tipos de drones y aplicaciones comunes en el uso civil, así como en la educación y en áreas profesionales como la agricultura.

- Enviar el video capturado desde el drone a un dispositivo móvil. En la sección 3 del capítulo 2, se muestra los tipos de señales inalámbricas que son utilizadas para él envió de video. Lo que permitió definir un mecanismo que envié y reciba el video en tiempo real mediante una plataforma web.
- Definir un mecanismo para la identificación de vehículos en el video capturado. En la sección 4 del capítulo 2 se muestra un recopilación sobre los tipos de códigos que son leídos por medio de un mecanismo de captura de imagen, esto nos permitió acortar posibilidades y definir una herramienta de reconocimiento que se muestra en el capítulo 4.
- Definir la información que se incluirá en el video, así como la forma de incorporarla. La sección 3 del capítulo 4, se menciona el mecanismo para la generación de los códigos, lo que permite incrustar la información que se necesite para que la herramienta muestre los resultados a través del video. Es posible determinar que este objetivo se cumplió con resultados favorables.
- Desarrollar una aplicación que incorpore la información en el video en tiempo real, mientras se muestra en el dispositivo móvil. En la sección 2 del capítulo 4 se muestra la librería desarrollada y utilizada para el desarrollo de la herramienta de reconocimiento, se observa que el objetivo se cumplió mostrando los resultados del funcionamiento de la aplicación móvil.

Hasta este punto es posible determinar que el trabajo se cumplió con éxito con base en los objetivos planteados al inicio del proyecto. No obstante se observan algunas posibilidades de mejora que son descritas a continuación.

#### <span id="page-60-0"></span>**5.2 Trabajo Futuro**

A continuación se realizan algunas recomendaciones para trabajos futuros como parte de una mejora evolutiva en el desarrollo de la propuesta de solución descrita en este trabajo:

- Cambiar el tipo de cámara por una que realice transmisiones a través de direcciones IP; esto podría mejorar la recepción de video en una red cerrada y trabajar con transmisiones en tiempo real.
- El tipo de drone utilizado posee características que no se necesitaron en este trabajo, por lo cual se recomienda utilizar un drone más pequeño al cual se le puedan hacer modificaciones tanto de Hardware como Software para la compatibilidad de ciertas herramientas, por ejemplo la cámara mencionada anteriormente.
- Buscar una mejora en la generación de marcadores ya que la librería actual solo puede generar 1024 (mil veinticuatro) marcadores; tomando en cuenta si se desean visualizar más vehículos.

# <span id="page-61-0"></span>**5.3 Aportaciones.**

A continuación se listan las aportaciones realizadas durante el desarrollo del presente trabajo.

- Se logró desarrollar un dispositivo de bajo costo que permite localizar vehículos por medio del video tomado desde la cámara de un drone, cumpliendo con uno de los objetivos planteados al inicio del trabajo.
- Se desarrolló una aplicación móvil, capaz de interpretar los marcadores e integrar elementos de realidad aumentada para la localización de vehículos en un estacionamiento amplio y controlado.
- Se realizó una presentación de la propuesta inicial de este trabajo, en modalidad de cartel para Simposio sobre Avances de Investigación en Ingeniería del Estado de Sonora (AVIIES 2016) con el título de "Hacia un sistema para la identificación de vehículos en imágenes adquiridas por UAV integrando realidad aumentada: una propuesta arquitectónica" cuyos autores son Tadeo Fernando Zamora-Figueroa, Oscar Mario Rodríguez-Elías, Guillermo Valencia-Palomo, Cesar Enrique Rose-Gómez, José Miguel Rodríguez-Pérez.
- Se logró la publicación de un artículo en la revista Espacio ITH 2016 con el título "Drones: Explorando Oportunidades en el Ámbito Civil, cuyos autores son Oscar Mario Rodríguez-Elías, Tadeo Fernando Zamora-Figueroa.

# <span id="page-62-0"></span>**Referencias**

3DRobotics. (n.d.). Drone IRIS. Retrieved September 9, 2015, from https://3dr.com/

- A.V.A. (2016). ArUco: a minimal library for Augmented Reality applications based on OpenCV. Retrieved from https://www.uco.es/investiga/grupos/ava/node/26
- Addati, G. A., & Pérez, G. (2014). Introducción a los UAVs, Drones o VANTs de uso Civil, (551), 1–10.
- Adobe. (n.d.). phonegap. Retrieved January 1, 2016, from http://docs.phonegap.com/
- Albert, E. B. (2015). Señales y sistemas de tiempo discreto, (November).
- Basogain, X., Olabe, M., Espinosa, K., & Olabe, C. R. J. C. (2010). Realidad Aumentada en la Educación : una tecnología emergente. *Semana*, (5), 12–15.
- Blanco, M. (2013). Hermosillo, el orgullo de Ford. Retrieved November 1, 2015, from http://www.atraccion360.com/hermosillo-el-orgullo-de-ford
- Casanova-Pastor, G. J, M.-J. (2013). XI Jornadas de redes de investigación en docencia universitaria: Implementación de códigos QR en materiales docentes. *Journal of Chemical Information and Modeling*, *53*(9), 1689–1699. http://doi.org/10.1017/CBO9781107415324.004
- Clark, A. M., & Clark, M. T. G. (2016). Pokémon Go and Research. *International Journal of Qualitative Methods*, *15*(1), 160940691666776. http://doi.org/10.1177/1609406916667765
- de Campos, T. E., Babu, B. R., & Varma, M. (2009). Character Recognition in Natural Images. *Visapp (2)*, 273–280. http://doi.org/10.1.1.158.9531
- Dirección General de Aeronáutica Civil. (2015). Co Av-23/10 R2.
- Dynamics, I. (2012). Aplicaciones y usos. Retrieved October 15, 2015, from http://www.iuavs.com/pages/aplicaciones\_y\_usos
- Garrido-Jurado, S., Munoz-Salinas, R., Madrid-Cuevas, F. J., & Marin-Jimenez, M. J. (2014). Automatic generation and detection of highly reliable fi ducial markers under

occlusion. *Pattern Recognition*, *47*(6), 2280–2292. http://doi.org/10.1016/j.patcog.2014.01.005

- Garrido-Jurado, S., Muñoz-Salinas, R., Madrid-Cuevas, F. J., & Medina-Carnicer, R. (2016). Generation of fiducial marker dictionaries using Mixed Integer Linear Programming. *Pattern Recognition*, *51*(October), 481–491. http://doi.org/10.1016/j.patcog.2015.09.023
- Haartsen, J. (1998). Bluetooth the universal radio interface for ad hoc, wireless connectivity. *Ericsson Review (English Edition)*, *75*(3), 110–117.
- Hubinský, P., & Pásztó, P. (2010). Application of a Visual System for Mobile Robot Navigation (OpenCV), *2010*(Plus 1), 62–65.
- Huidobro, J. M. (2009). Código QR. *Bit*, *172*, 47–49. Retrieved from http://cmapspublic2.ihmc.us/rid=1NS6XZ211-1V8WNZ2-2555/Microcodigos qr.pdf
- Ibáñez, N. (2015). *Técnicas de procesado de imagen para el seguimiento de objetos desde vehículos aéreos no tripulados*. Universidad de Valladolid.
- Izquierdo, A. (2013). Códigos QR flexibles: un proyecto con dispositivos móviles para el trabajo de calentamiento en educación física. *EmásF: Revista Digital de Educación Física*, *4*(23), 53–71. Retrieved from http://dialnet.unirioja.es/servlet/articulo?codigo=4483130&info=resumen&idioma=SP A
- Krasner, G. E., & Pope, S. T. (1988). A Description of the Model-View-Controller User Interface Paradigm in the Smalltalk-80 System. *Journal of Object Oriented Programming*, *1*(3), 26–49. http://doi.org/10.1.1.47.366
- Lehr, W., & McKnight, L. W. (2003). Wireless Internet access: 3G vs. WiFi? *Telecommunications Policy*, *27*(5–6), 351–370. http://doi.org/10.1016/S0308- 5961(03)00004-1
- Martínez, V. C. (2005). Localización y decodificación de códigos de barras en imágenes digitales, *1*, 70.
- Miyara, F. (2004). Conversores D/A y A/D Segunda Edición -Año 2004. *Electrónica III*. Retrieved from http://www.fceia.unr.edu.ar/enica3
- Olea, J. S. A. (2014). Diseño y construcción de una aeronave de ala rotativa para operaciones de seguridad fronteriza y respuesta a emergencia.
- Omar E, C. Q. (2015). Análisis de GSD para la generación de cartografía utilizando la tecnología drone , huaca de la Universidad Nacional Mayor de San Marcos GSD Analysis for generating cartography using drone technology , Huaca of San Marcos University, *18*, 21–26.
- Sáez, A. C. (2001). I Introducción a la Fotogrametría Digital, 1–9.
- Torres, R. M., Martinez-Carranza, J., Manzanares, E. M., Figueroa De León, D., & Fumeta, E. M. (n.d.). Navegación Autónoma para Drones con Detección de Objetos por Visión Computarizada, 191–199.
- Vega Báez, F. L, Villamil Vásquez, H. (2016). Sistema drone para monitoreo de ganado bovino por reconocimiento de imágenes.
- Victoria De Lecea, C. (2016). Diseño y desarrollo de modelos y sistemas de comunicaciones para vehículos aéreos no tripulados (uav) y drones.